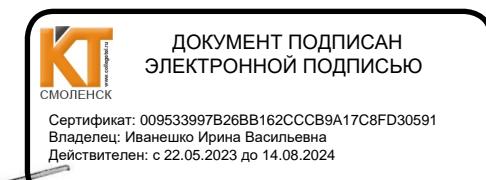

СОГЛАСОВАНО Зам. директора по УР

И.В. Иванешко  $\frac{21}{2}$  $\alpha$  $2023r$ .

СОГЛАСОВАНО Старший системный администратор ЗАО «Инффузион инструмент» Ю.В. Скряго  $\rho$  of 2023r.  $431$ 

#### ФОНД ОЦЕНОЧНЫХ СРЕДСТВ ПО ПРОМЕЖУТОЧНОЙ АТТЕСТАЦИИ (ЭКЗАМЕНУ КВАЛИФИКАЦИОННОМУ) по профессиональному модулю ПМ.01 ВЫПОЛНЕНИЕ РАБОТ ПО ПРОЕКТИРОВАНИЮ СЕТЕВОЙ ИНФРАСТРУКТУРЫ

#### Специальность 09.02.06 Сетевое и системное администрирование

Экзамен квалификационный является итоговой  $\Pi{\rm O}$ формой контроля профессиональному модулю и проверяет готовность студента к выполнению указанного вида профессиональной деятельности, сформированности у него компетенций, определенных в разделе «Требования к результатам освоения образовательной программе» ФГОС СПО.

При выполнении заданий студенты могут пользоваться различным оборудованием и наглядными пособиями, материалами справочного характера, нормативными документами и различными образцами, которые разрешены к использованию на экзамене квалификационном и указаны в билете в разделе инструкция.

Результаты экзамена квалификационного определяются на основании оценочной ведомости и/или результатов решения профессиональных задач оценками «отлично». «хорошо», «удовлетворительно», «неудовлетворительно», вносятся в итоговую ведомость экзамена квалификационного аттестационной комиссии и объявляются в тот же день.

Решение аттестационной комиссии об окончательной оценке студента по экзамену квалификационному принимается на закрытом заседании простым большинством голосов членов аттестационной комиссии, участвующих в заседании. При равном числе голосов голос председателя является решающим.

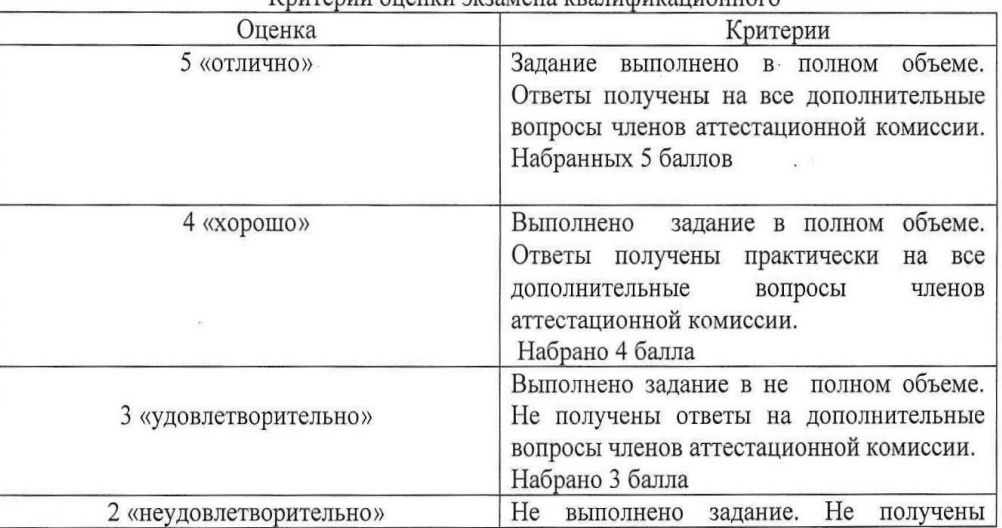

Критерии оненки экзамена квалификанионного

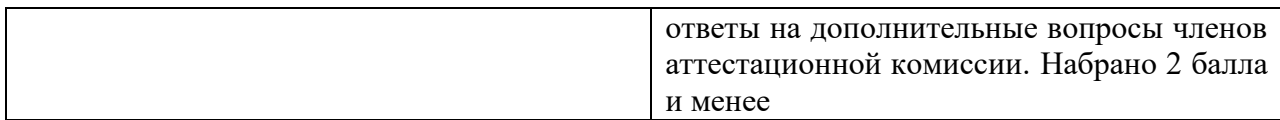

Экзамен по профессиональному модулю проводится в устной форме по билетам. Билет содержит практические задания для проверки освоенных профессиональных компетенций (ПК) и общих компетенций (ОК):

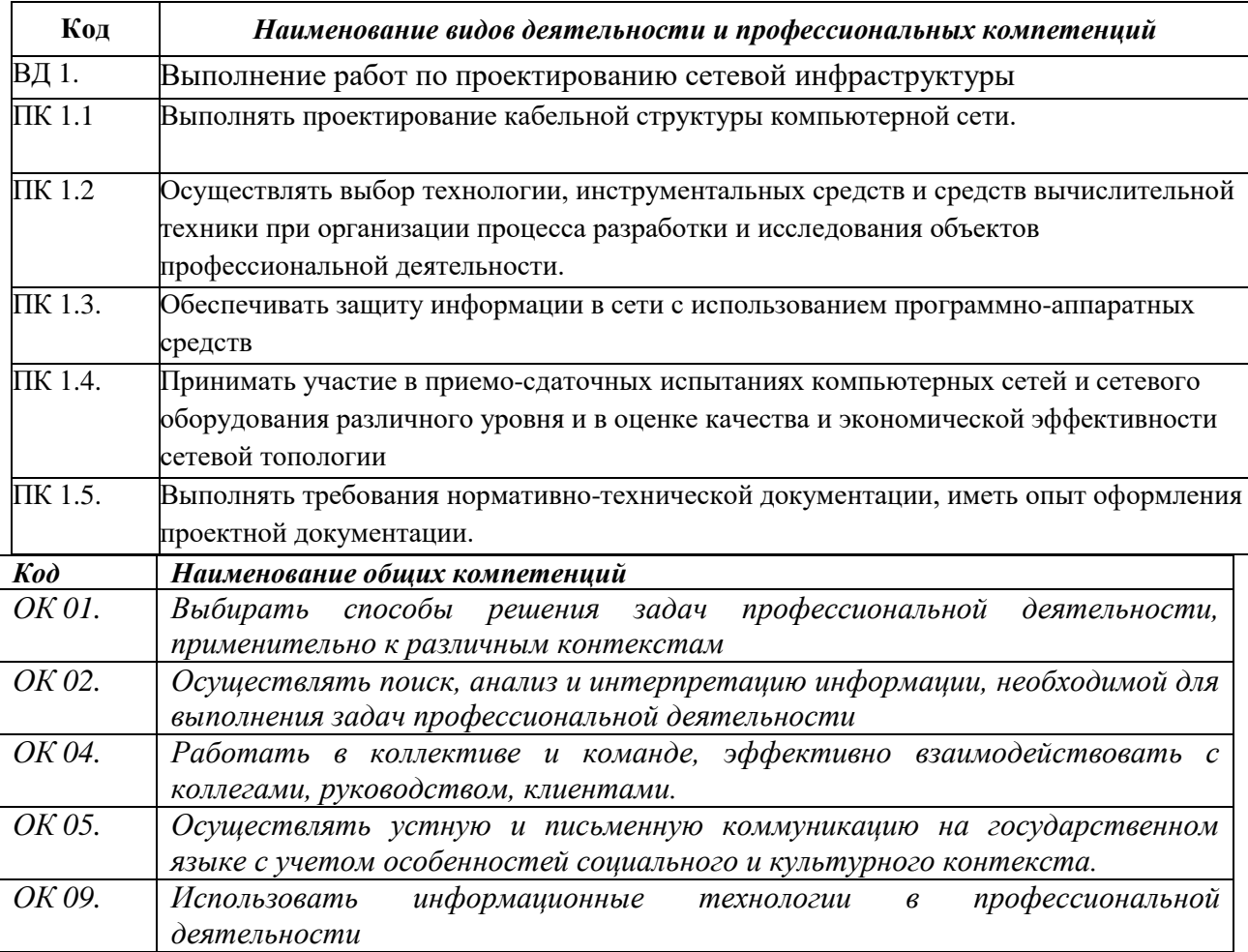

Критерии оценивания экзаменационного задания.

Экзамен по профессиональному модулю проводится в устной форме по билетам. Билет содержит практические задания для проверки освоенных профессиональных компетенций.

*Инструкция:* Внимательно прочитайте задание.

Оборудование: ПК, MS Visio Время выполнения – 20 минут Текст задания:

Вы являетесь сотрудником компании, занимающейся проектированием локальных сетей. Необходимо разработать физическую и логическую топологию компьютерной сети предприятия, занимающегося веб-разработкой, расположенного в 2 соседних офисах (17 м<sup>2</sup>, 12 м<sup>2</sup>) на 10 и 6 компьютеров каждый.

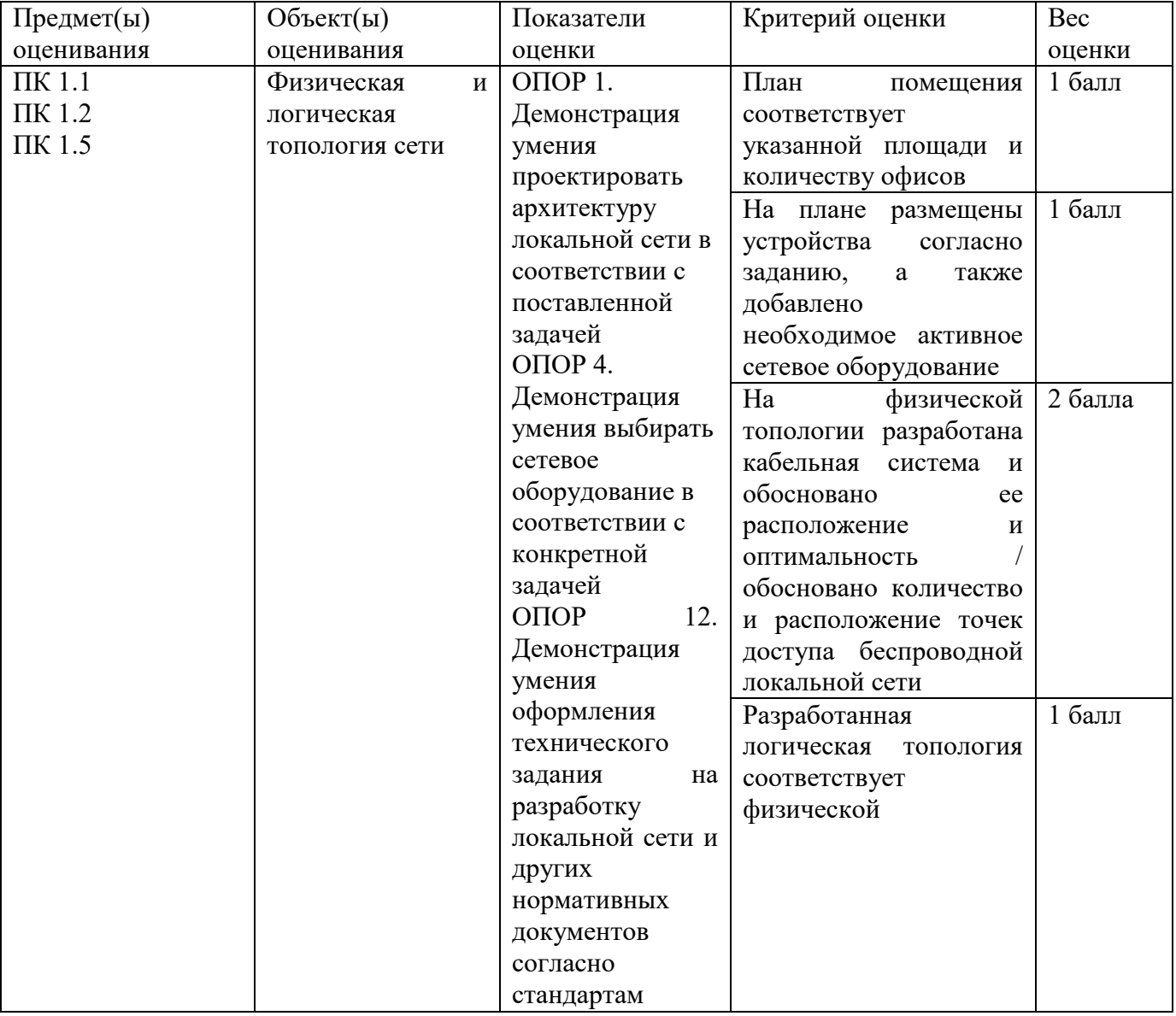

### **Задание 2**

*Инструкция:* Внимательно прочитайте задание. Оборудование: кабель UTP, коннектор RJ-45, кримпер, тестер

Время выполнения – 20 минут

Текст задания:

Вы являетесь системным администратором. В рамках проектирования кабельной системы необходимо осуществить прямой обжим кабеля UTP Cat 5e RJ-45 по стандарту T568-B. Протестировать кабель.

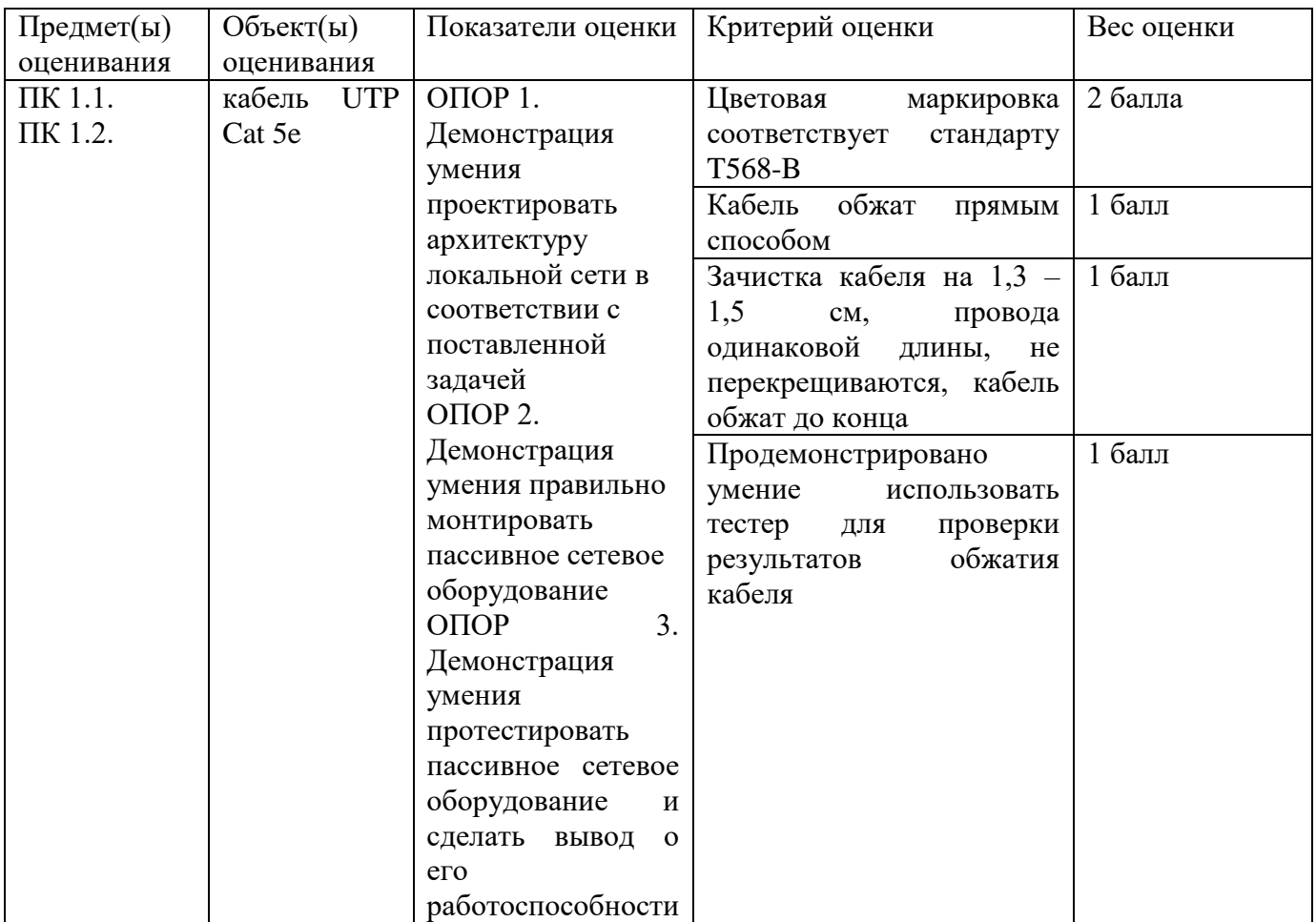

### **Задание 3**

*Инструкция:* Внимательно прочитайте задание.

Оборудование: кабель UTP, тестер, сетевая розетка, устройство для заделки плинтов Время выполнения – 20 минут

Текст задания:

Вы являетесь системным администратором. В рамках проектирования кабельной системы необходимо осуществить монтаж сетевой розетки. Протестировать ее работоспособность.

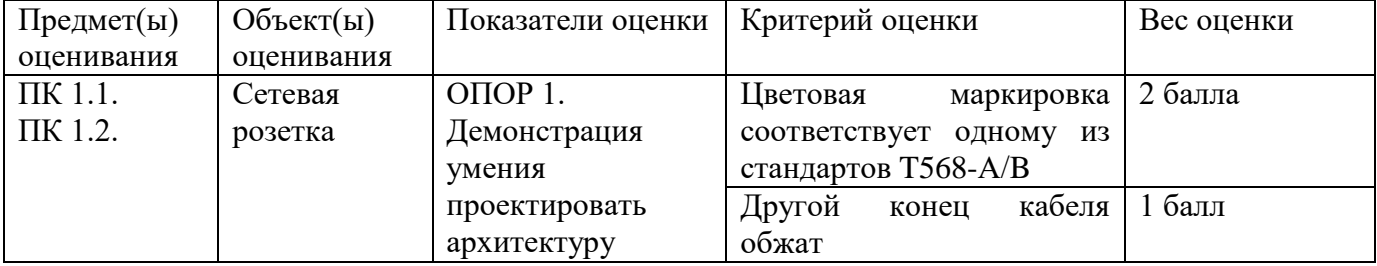

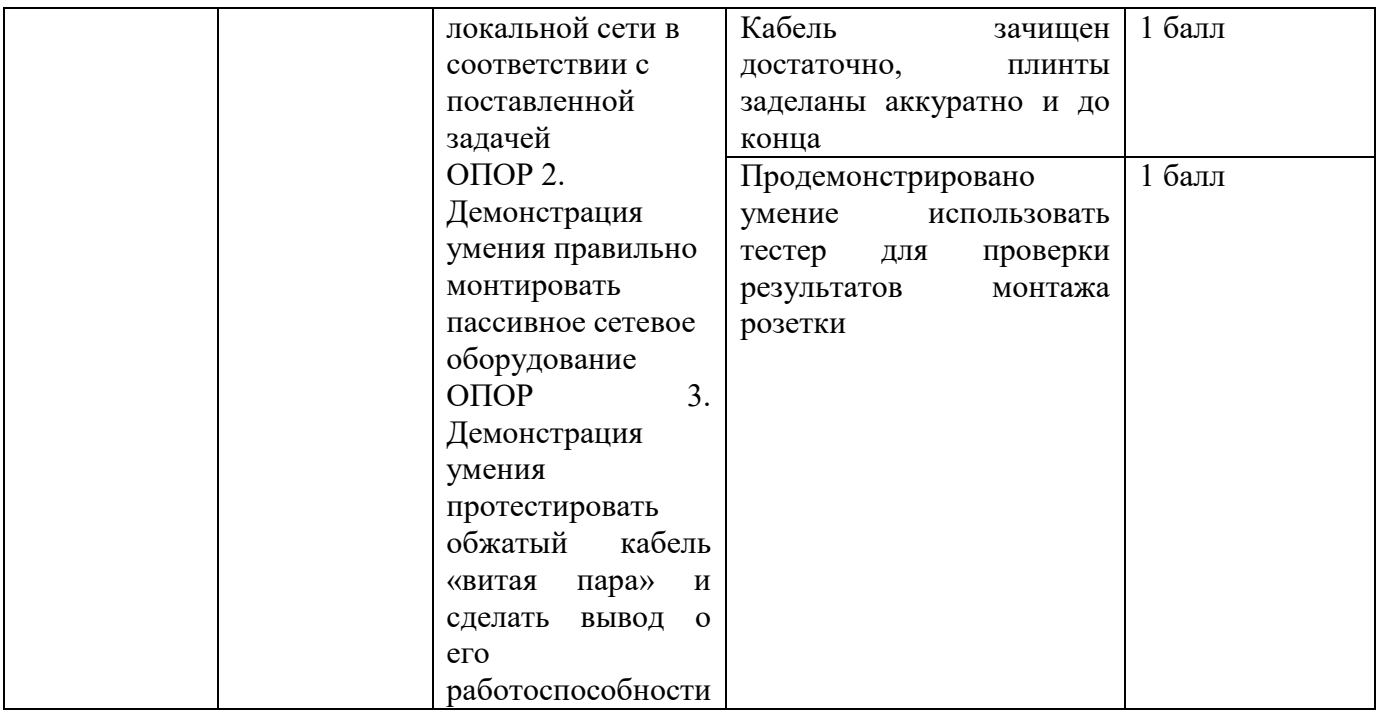

Оборудование: кабель UTP, тестер, патч-панель, устройство для заделки плинтов

Время выполнения – 20 минут

Текст задания:

В рамках расширения компьютерной сети предприятия Вам необходимо осуществить подключение рабочих станций к патч-панели. Осуществите развод кабеля по портам патчпанели. Сформулируйте преимущества и недостатки использования патч-панелей.

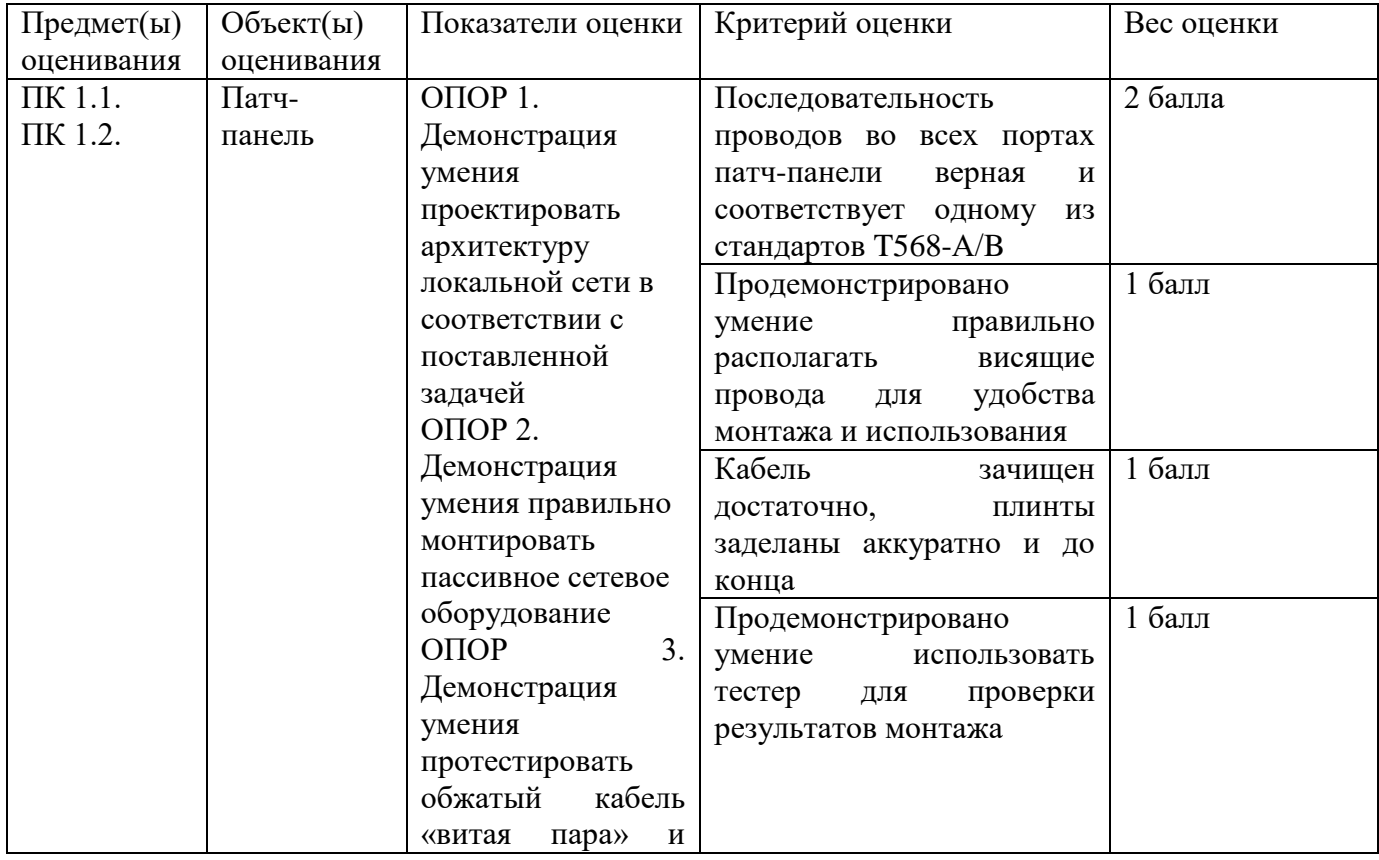

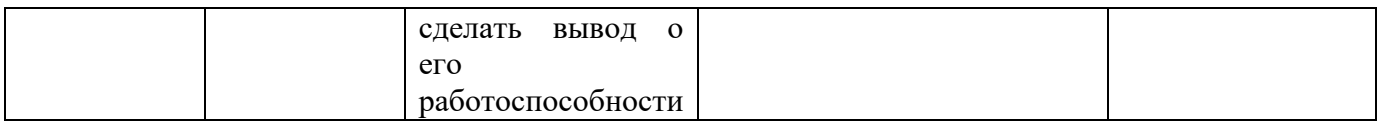

Оборудование: кабель UTP, коннектор RJ-45, кримпер, тестер

Время выполнения – 20 минут

Текст задания:

Вы работаете системным администратором организации. В рамках поиска неисправностей локальной сети вы осуществляете проверку работоспособности кабельной системы. Протестировать предложенные кабели, исправить ошибки обжима, если они есть. Для чего используется прямой и перекрестный обжим?

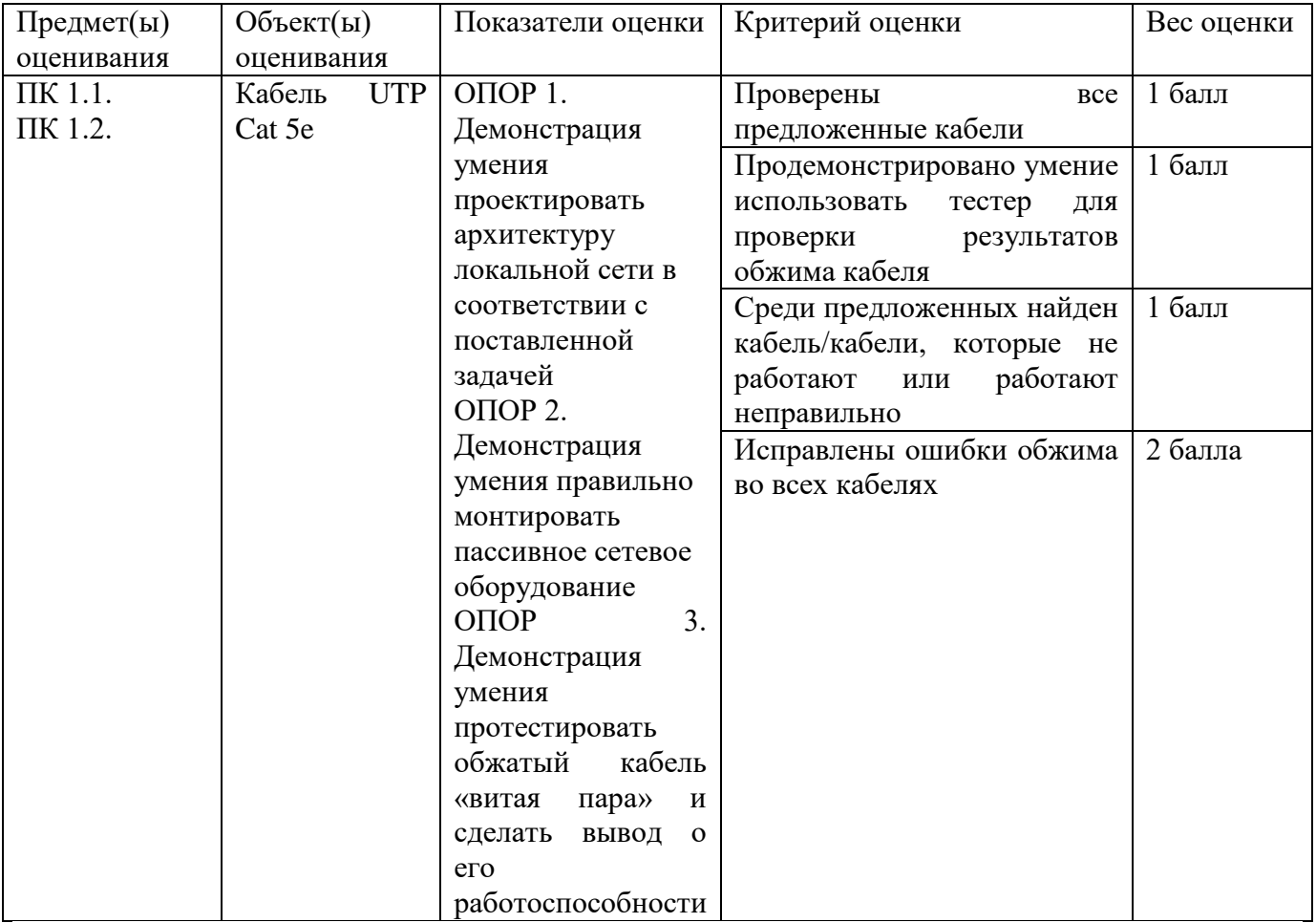

#### **Задание 6**

Оборудование: схема помещения, ПК, MS Visio,схема помещения организации Время выполнения – 20 минут

Текст задания:

Вам дана схема помещения организации, планирующей внедрение компьютерной сети для нового офиса.

Предприятие арендует офис 02, где организована беспроводная локальная сеть по технологии Wi-Fi с постоянным подключением 8 сотрудников. В связи с расширением директор хочет арендовать соседнее помещение, где разместится аналитический отдел, требующий 4

рабочих места. Выберите подходящее помещение из оставшихся. Технологию локальной сети выберите самостоятельно и обоснуйте ее выбор. Составьте логическую топологию расширившейся компьютерной сети, включая офис 02.

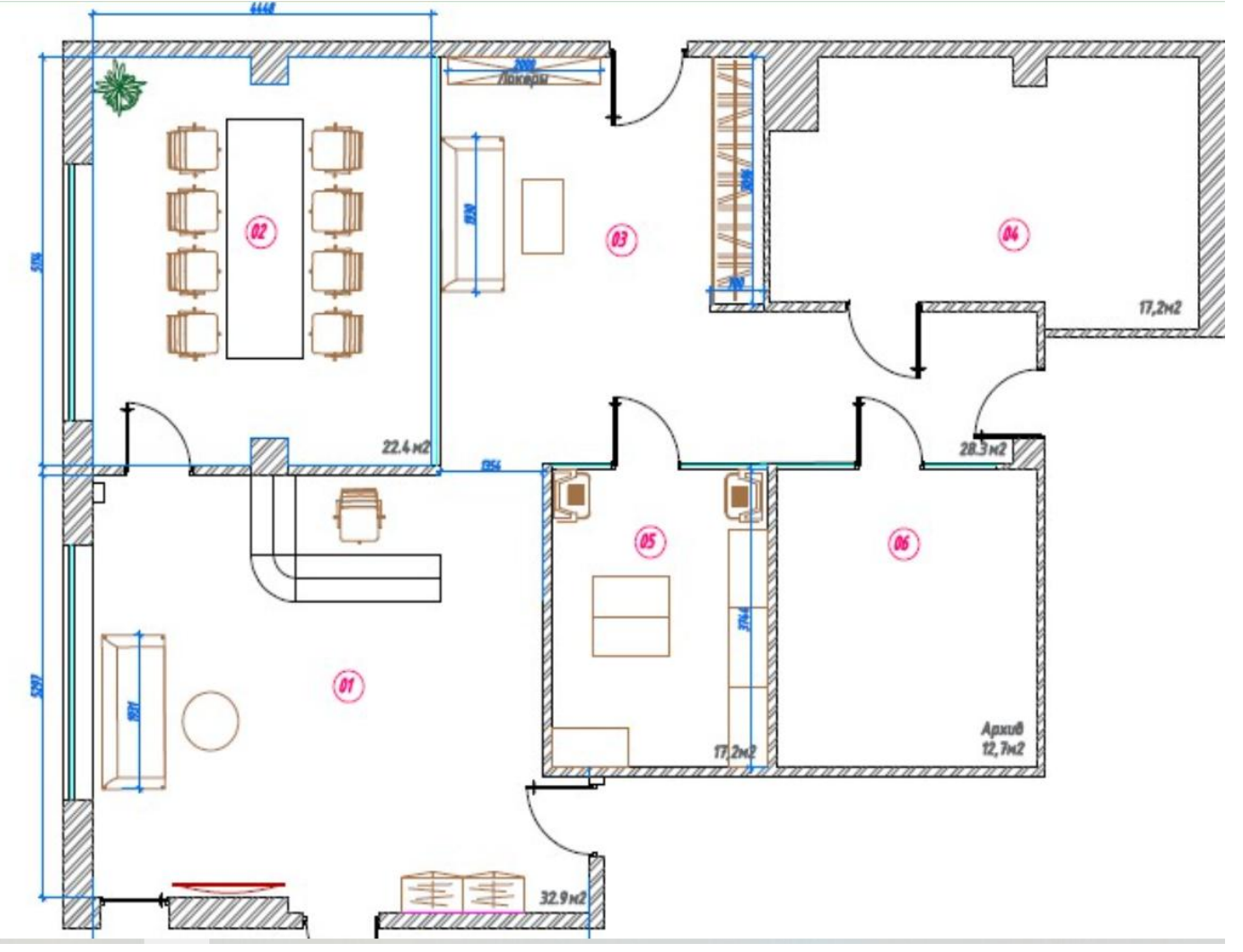

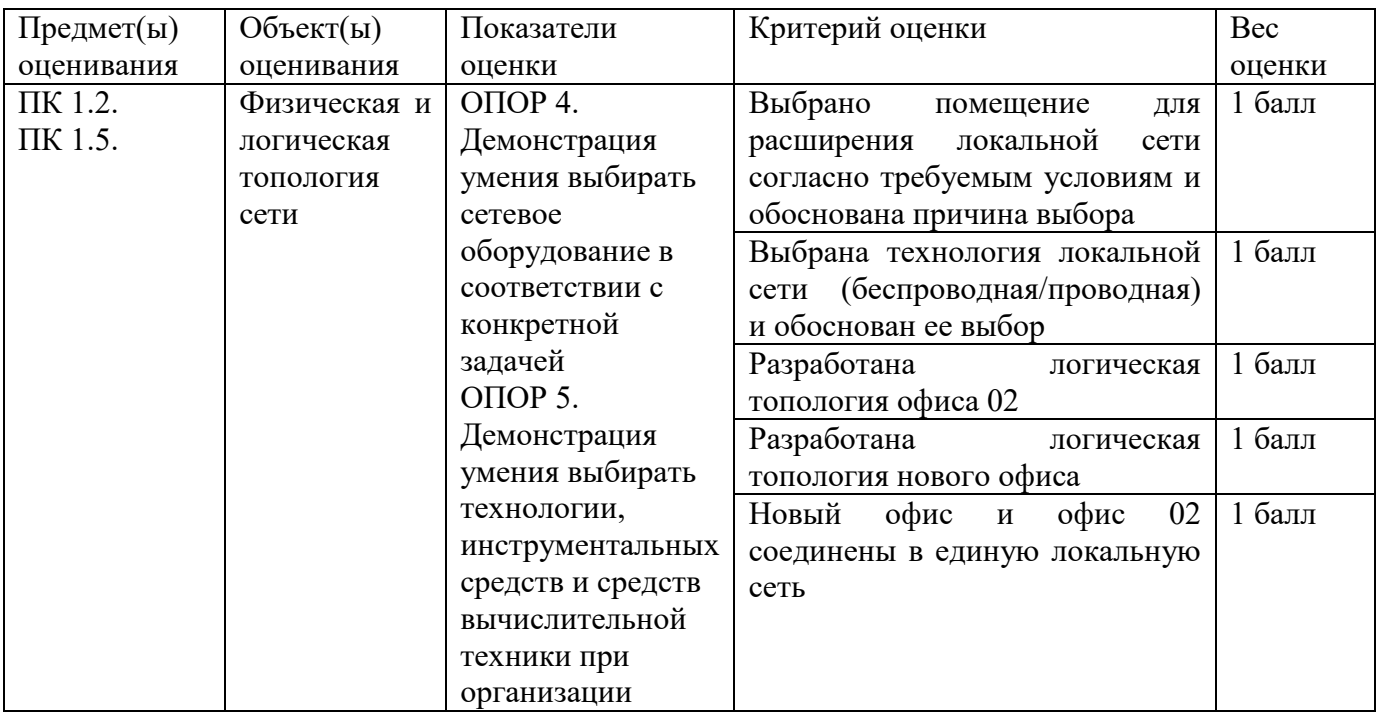

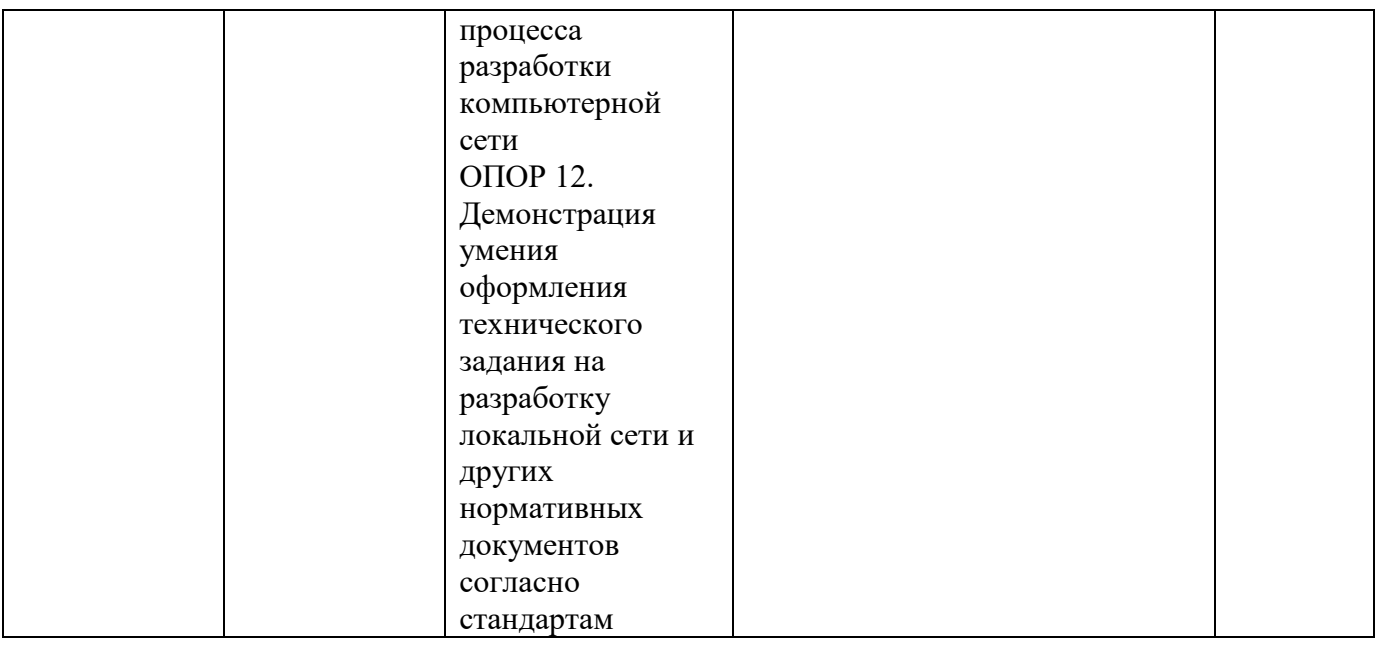

Оборудование: схема помещения, ПК, MS Visio,схема помещения организации Время выполнения – 20 минут

Текст задания:

Вам дана схема помещения организации, планирующей внедрение компьютерной сети.

Вам необходимо разработать физическую и логическую топологию локальной компьютерной сети, которая будет размещена в офисе, представленном на рисунке ниже, и будет содержать отделы с 10, 6, 5 и 3 компьютерами. В одном из офисов необходимо разместить сервер. Составьте список активного сетевого оборудования, необходимого для функционирования локальной сети.

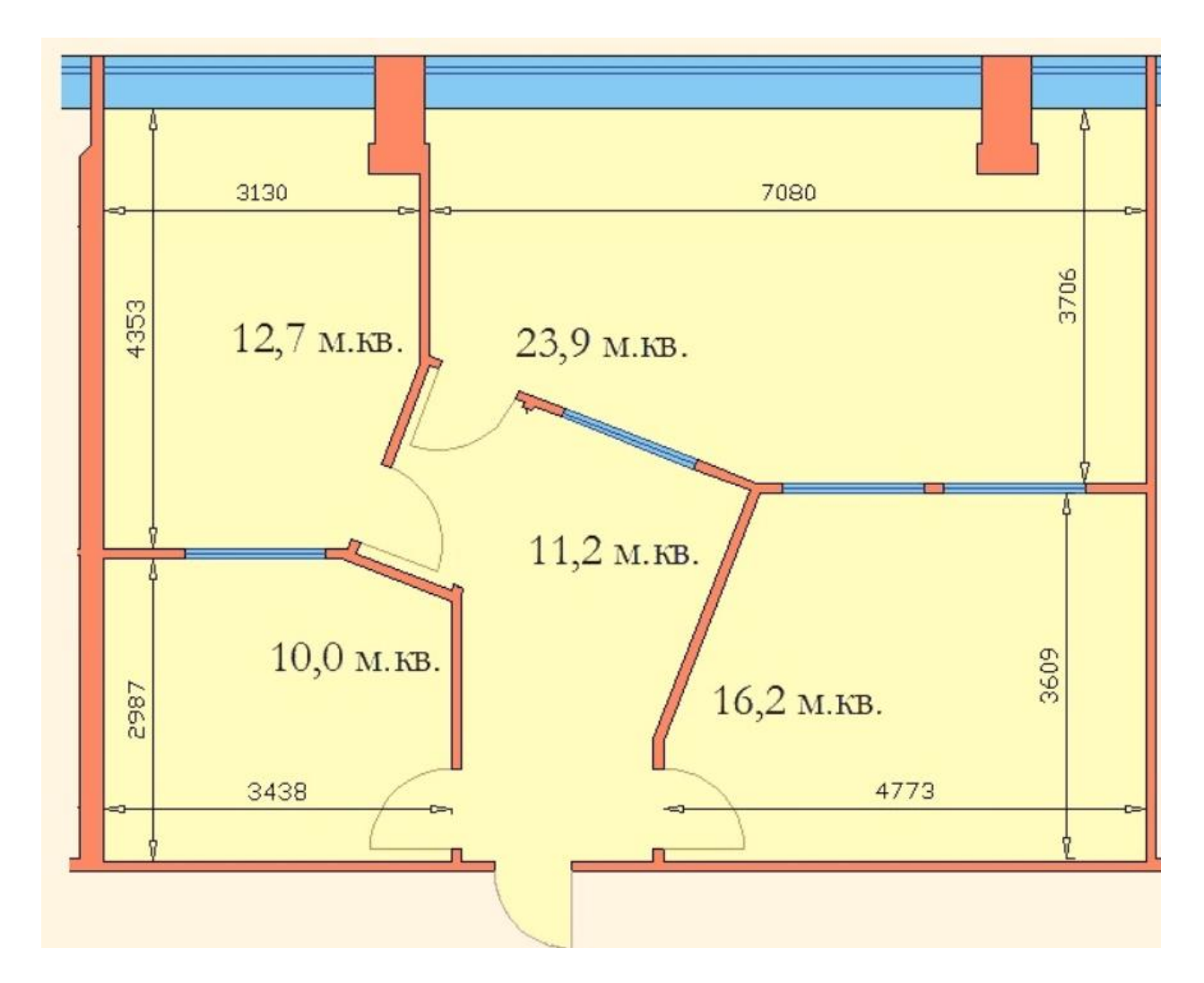

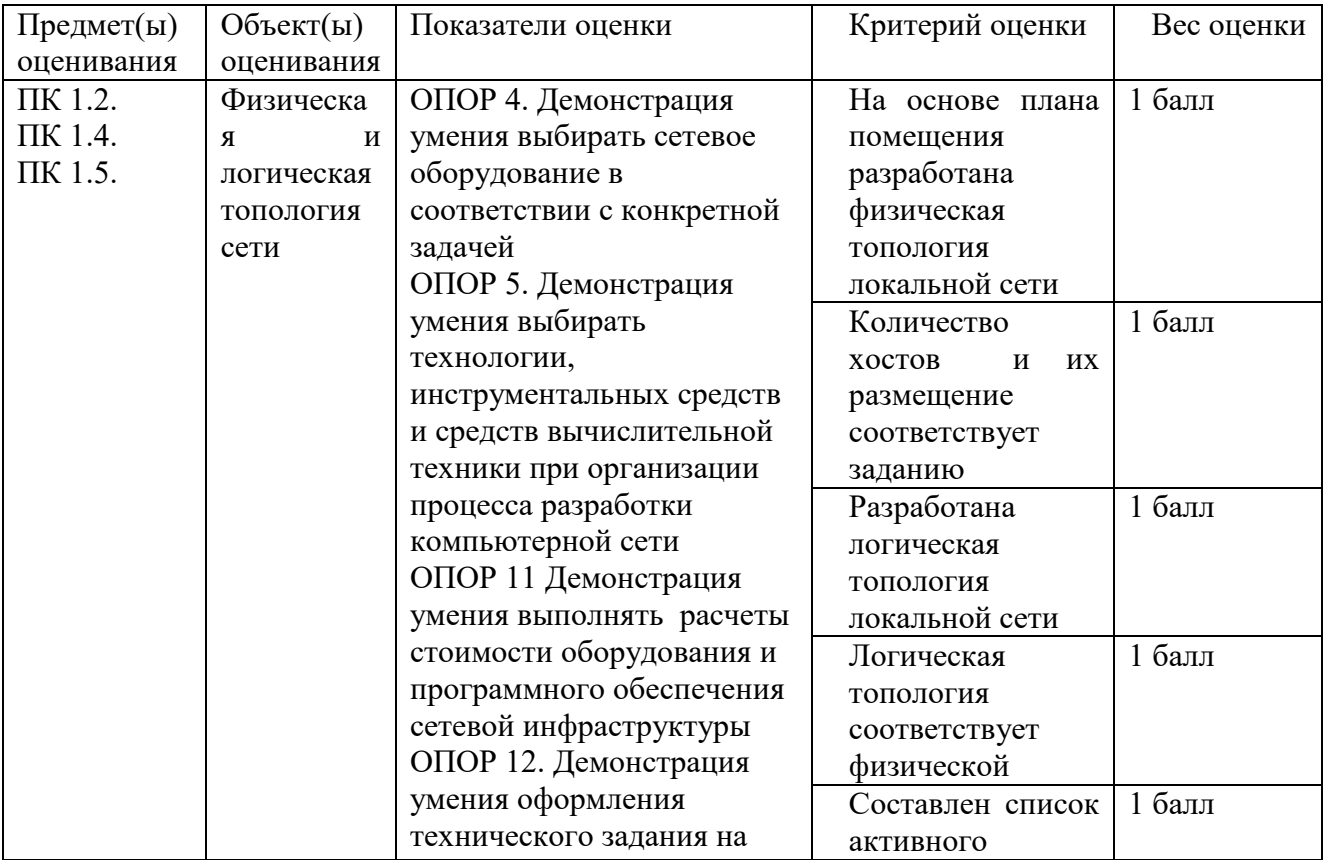

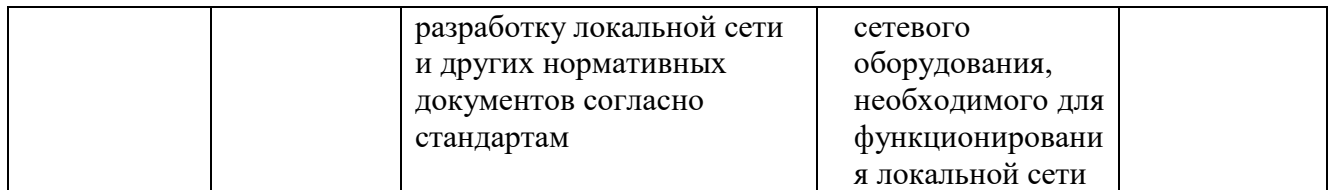

Оборудование: схема помещения, ПК, MS Visio, схема помещения организации Время выполнения – 20 минут

Текст задания:

Вам дана схема помещения организации, планирующей внедрение компьютерной сети.

Вам необходимо разработать логическую топологию беспроводной локальной компьютерной сети, которая будет размещена в офисе, представленном на рисунке ниже, и будет содержать отделы с 8, 12 и 4 компьютерами. В одном из офисов необходимо разместить сервер, который будет иметь подключение к сети с помощью кабеля «витая пара». Составьте список активного сетевого оборудования, необходимого для функционирования локальной сети.

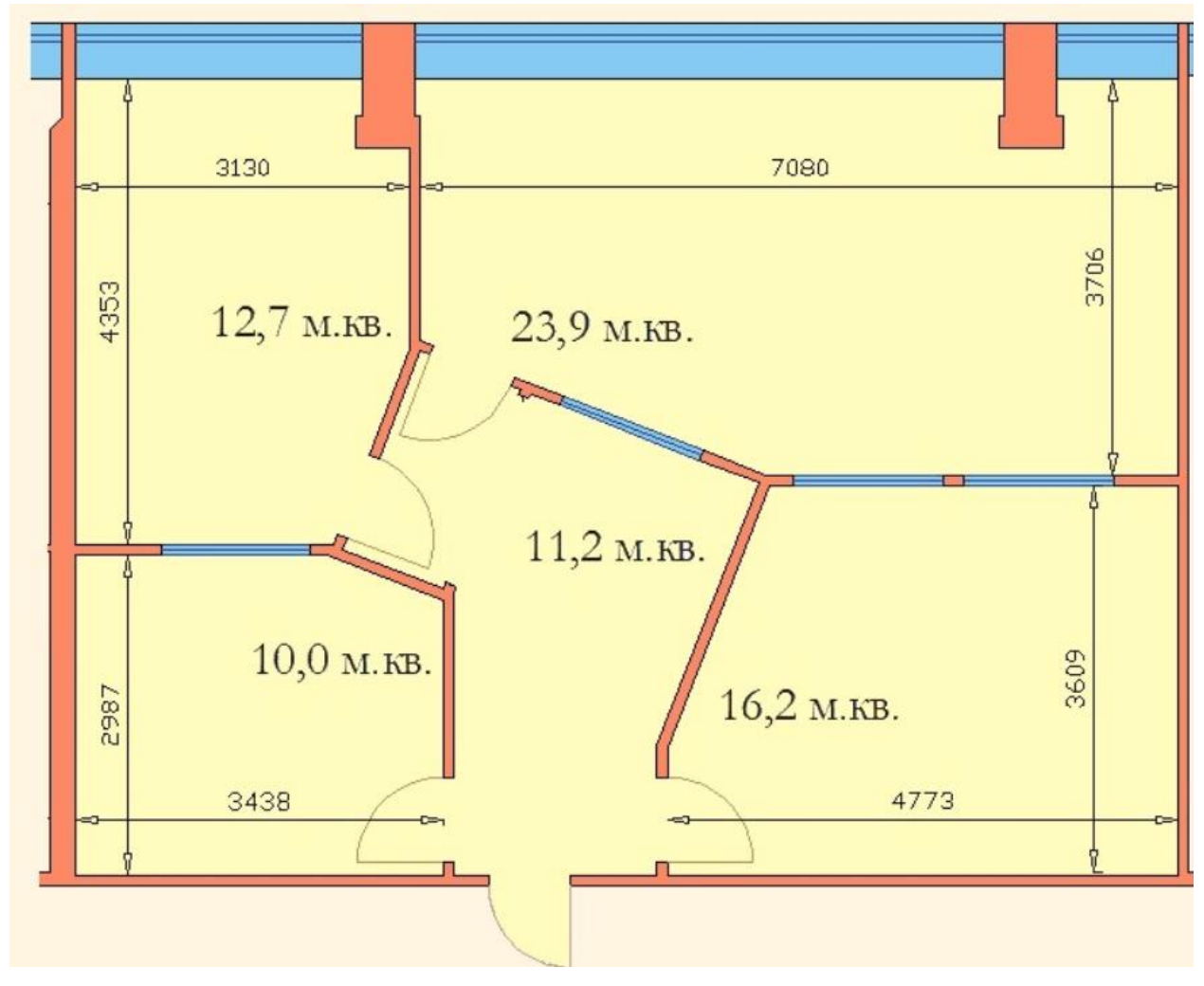

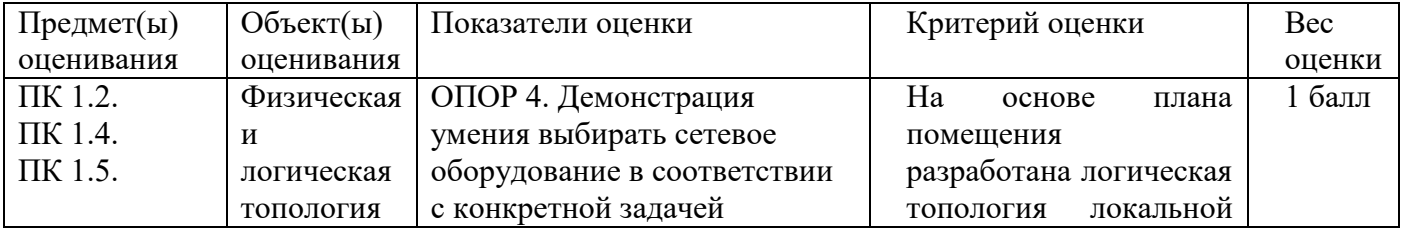

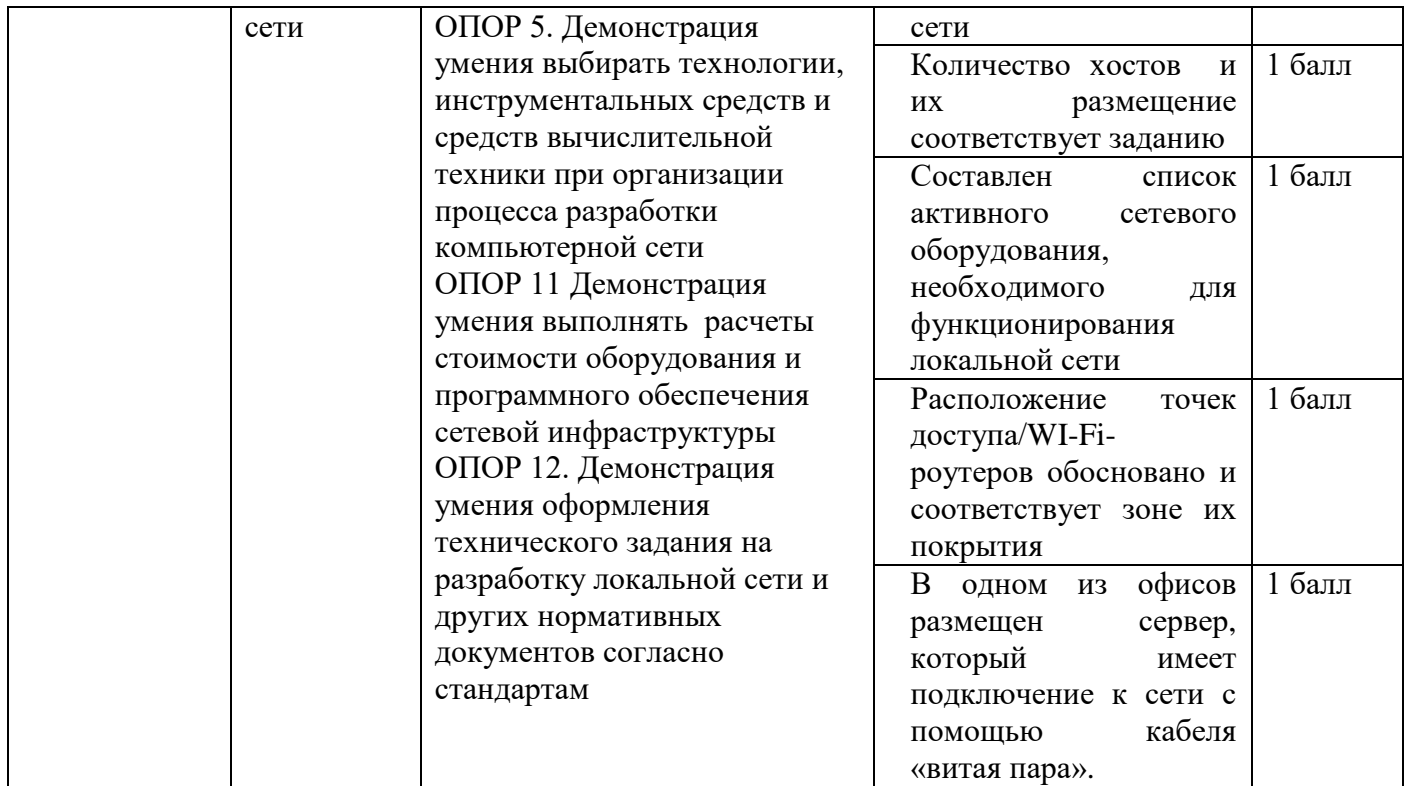

### **Задание 9** (схема ниже)

Оборудование: ПК, MS Visio, калькулятор, схема помещения организации Время выполнения – 20 минут

Текст задания:

Вам дана схема помещения организации, планирующей внедрение компьютерной сети для нового офиса. Также на данной схеме можно видеть установленные кабельные каналы, фальшпотолки, кабельные лотки и сетевое оборудование, добавленные на чертеж другим отделом. Вам необходимо произвести расчет необходимого количества сетевого кабеля типа «витая пара» для организации полной работоспособности компьютерной сети.

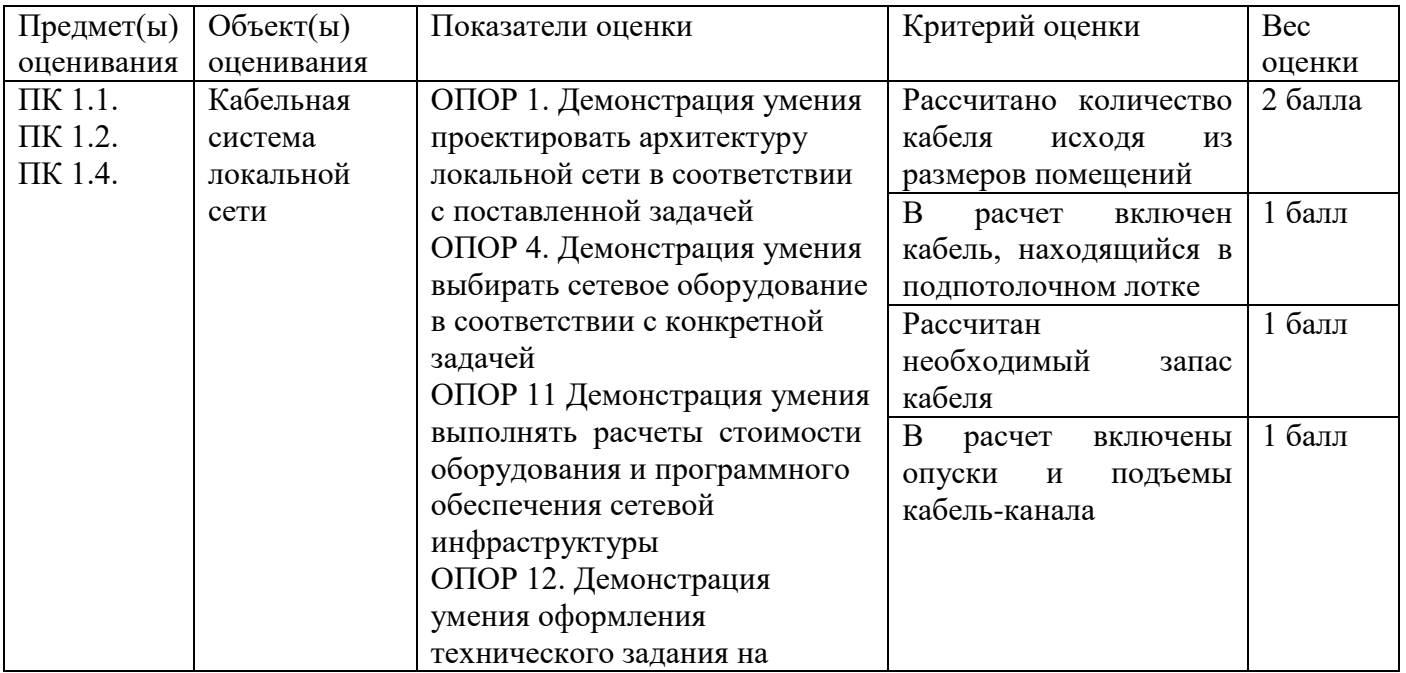

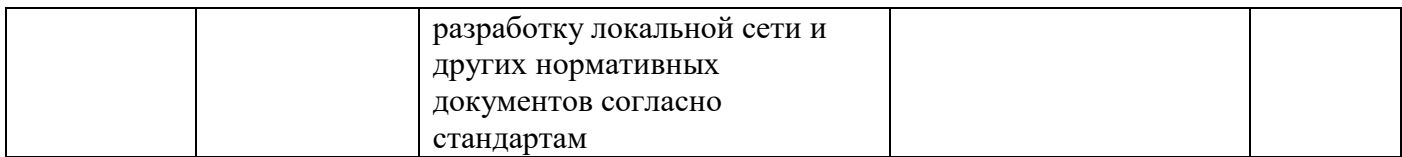

### **Задание 10** (схема ниже)

Оборудование: ПК, MS Visio, калькулятор, схема помещения организации

Время выполнения – 20 минут

Текст задания:

Вам дана схема помещения организации, планирующей внедрение компьютерной сети для нового офиса. Также, на данной схеме можно видеть установленные кабельные каналы, фальшпотолки, кабельные лотки и сетевое оборудование, добавленные на чертеж другим отделом. Необходимо произвести расчет необходимого количества кабельного канала с учетом опусков и подъемов, сетевых коннекторов, двойных сетевых розеток для организации полной работоспособности компьютерной сети.

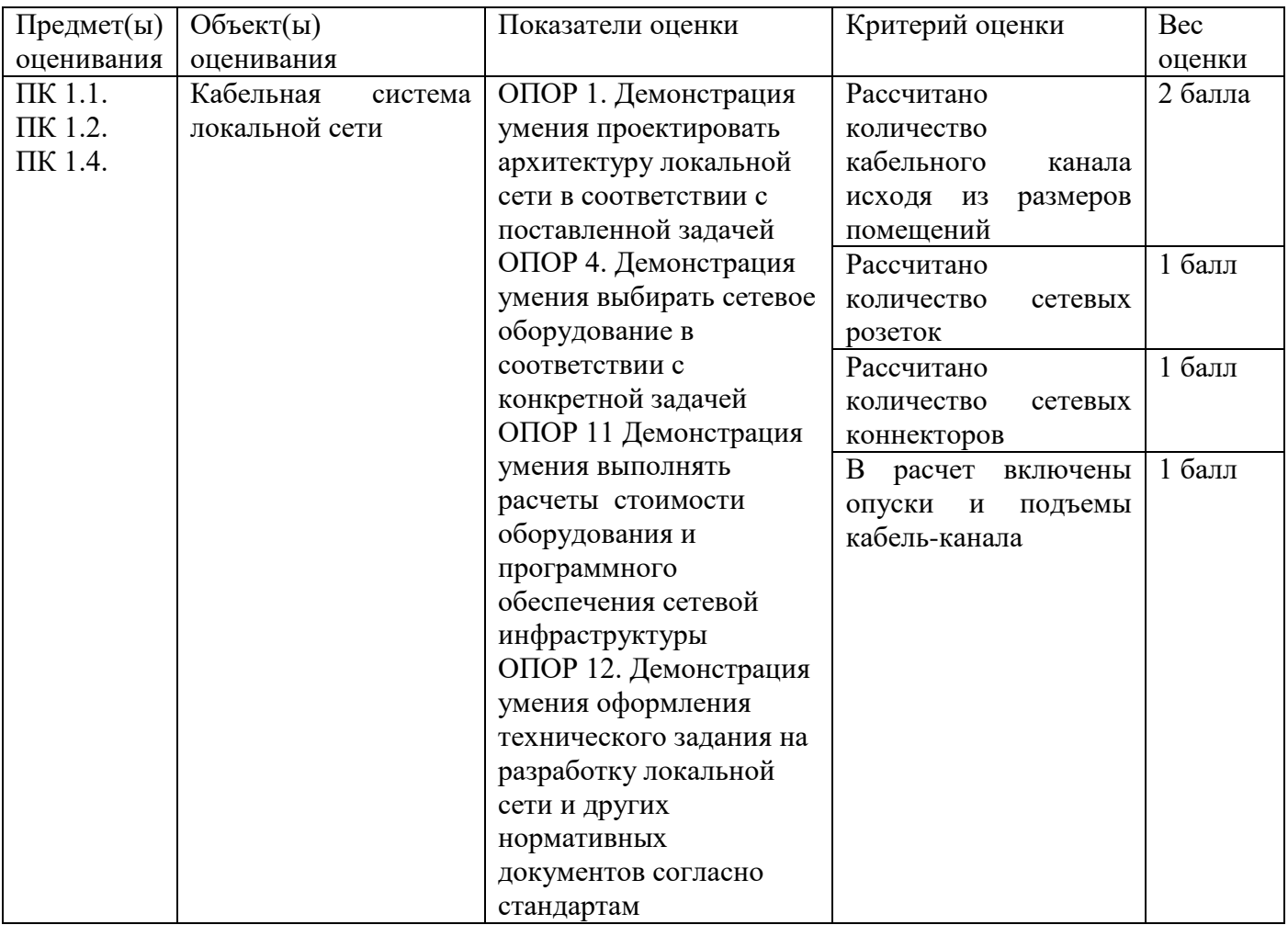

# **Задание 11** (схема ниже)

Оборудование: схема помещения организации, калькулятор Время выполнения – 20 минут Текст задания:

Вам дана схема помещения организации, планирующей внедрение компьютерной сети для нового офиса. Данная схема описывает все необходимые размеры здания и планируемое расположение компьютеризированных рабочих мест. На данной схеме присутствуют два основных отдела (верхняя и нижняя части чертежа). По требованиям заказчика, данные разделы должны находиться в разных подсетях с минимальным количеством подключаемых сетевых устройств.

Вам дано адресное пространство вида 10.10.10.128 /25. Произведите расчет IP-адресации устройств данной сети. Заполните таблицу

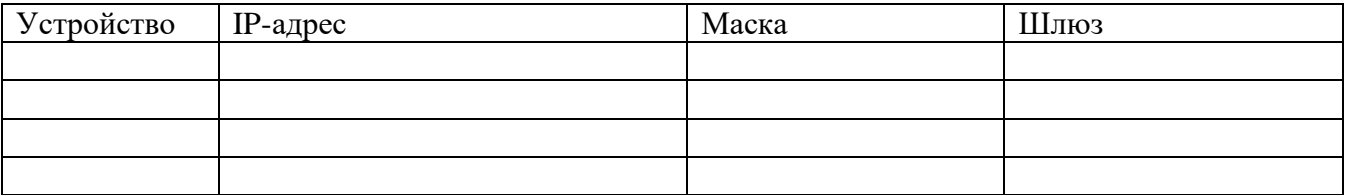

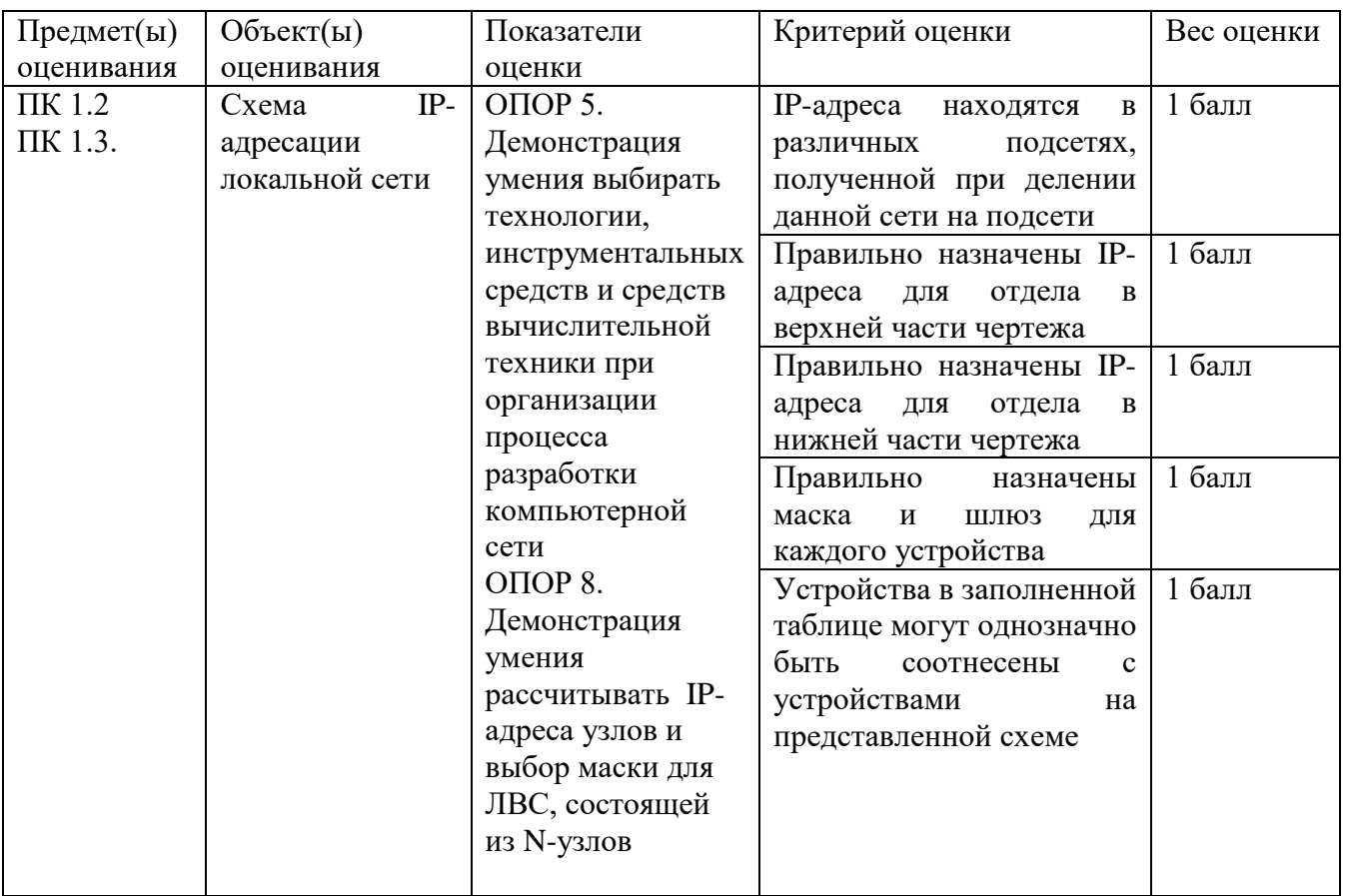

#### **Задание 12** (схема ниже)

Оборудование: схема помещения организации, калькулятор Время выполнения – 20 минут Текст задания:

Вам дана схема помещения организации, планирующей внедрение компьютерной сети для нового офиса. Данная схема описывает все необходимые размеры здания и планируемое расположение компьютеризированных рабочих мест. На данной схеме присутствуют два основных отдела (верхняя и нижняя части чертежа). По требованиям заказчика, данные разделы должны находиться в разных подсетях с минимальным количеством подключаемых сетевых устройств. Дано адресное пространство вида 172.16.30.0/25. Вам необходимо произвести расчет **минимально возможной маски подсети** для организации связности сетевого оборудования в соответствии с условиями. Заполните таблицу.

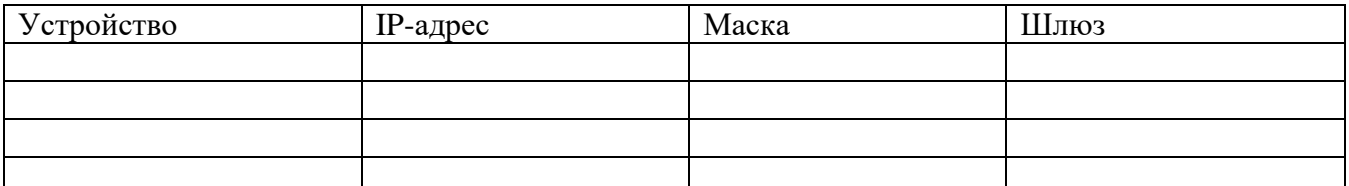

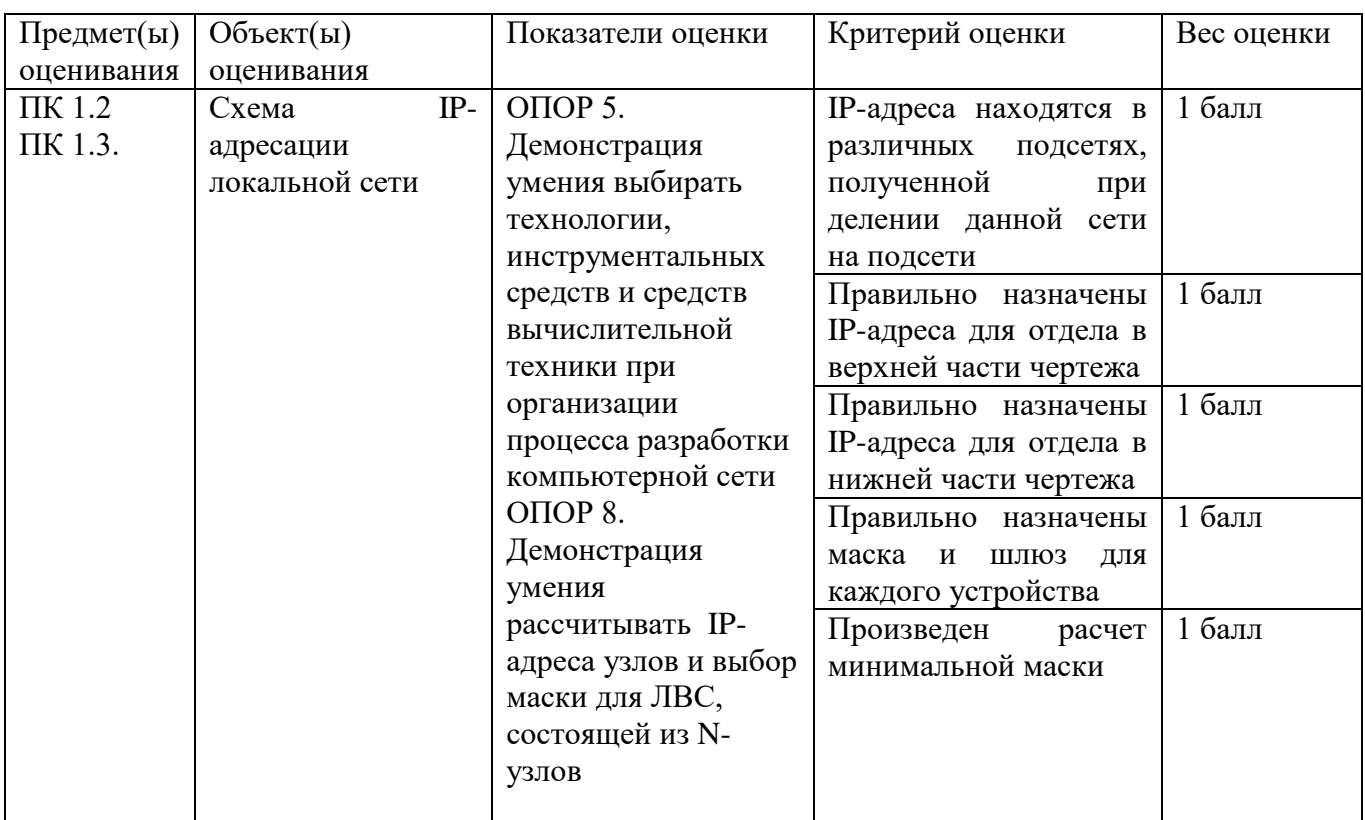

**Задание 13** (схема ниже)

Оборудование: схема помещения организации, калькулятор

Время выполнения – 20 минут

Текст задания:

Вам дана схема помещения организации, планирующей внедрение компьютерной сети для нового офиса. Данная схема описывает все необходимые размеры здания и планируемое расположение компьютеризированных рабочих мест. На данной схеме присутствуют два основных отдела (верхняя и нижняя части чертежа). По требованиям заказчика, данные разделы должны находиться в разных подсетях с минимальным количеством подключаемых сетевых устройств.

Вам дано адресное пространство вида 192.168.0.0 /26. Произведите расчет IP-адресации устройств данной сети. Заполните таблицу

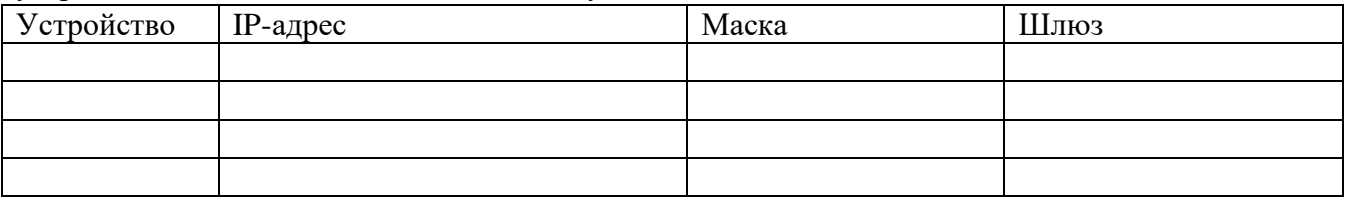

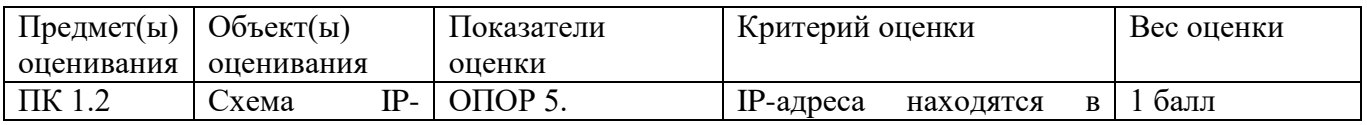

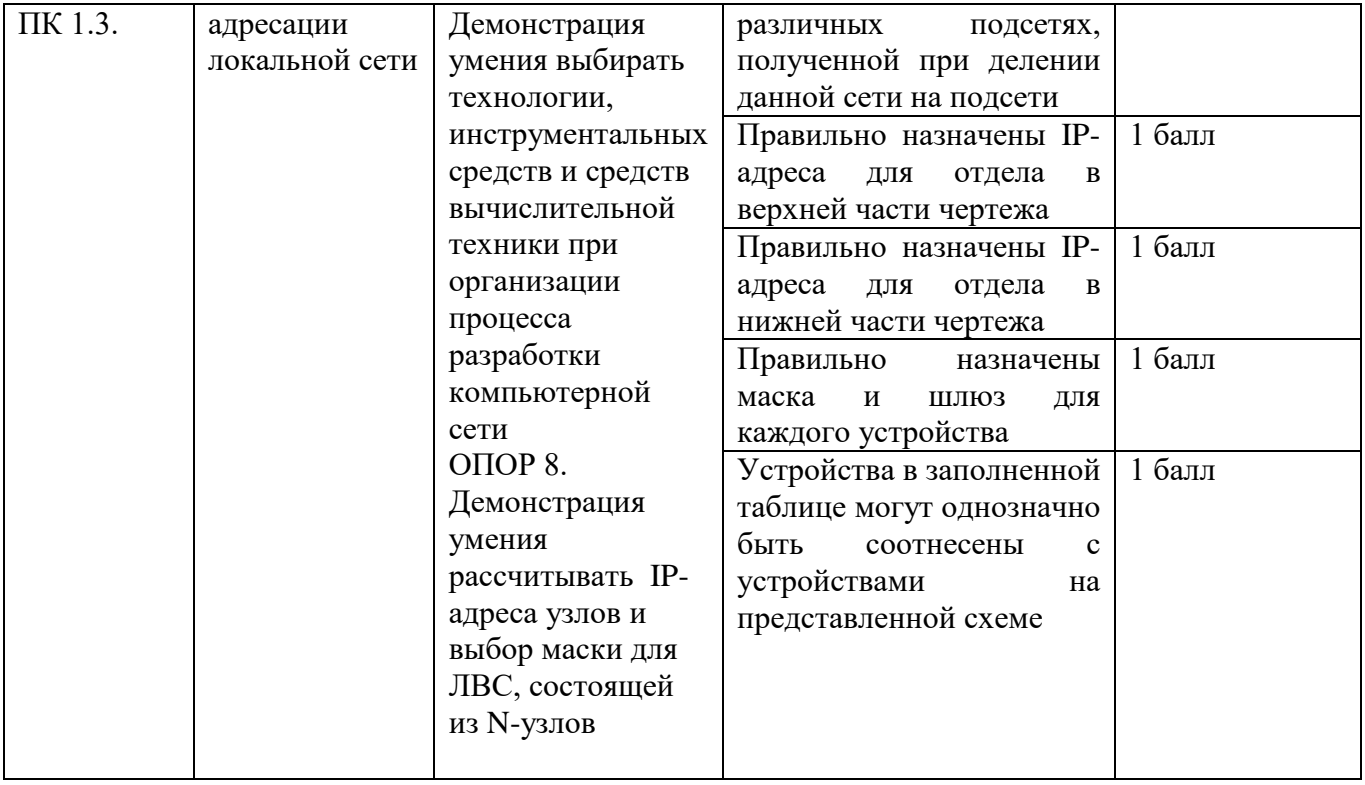

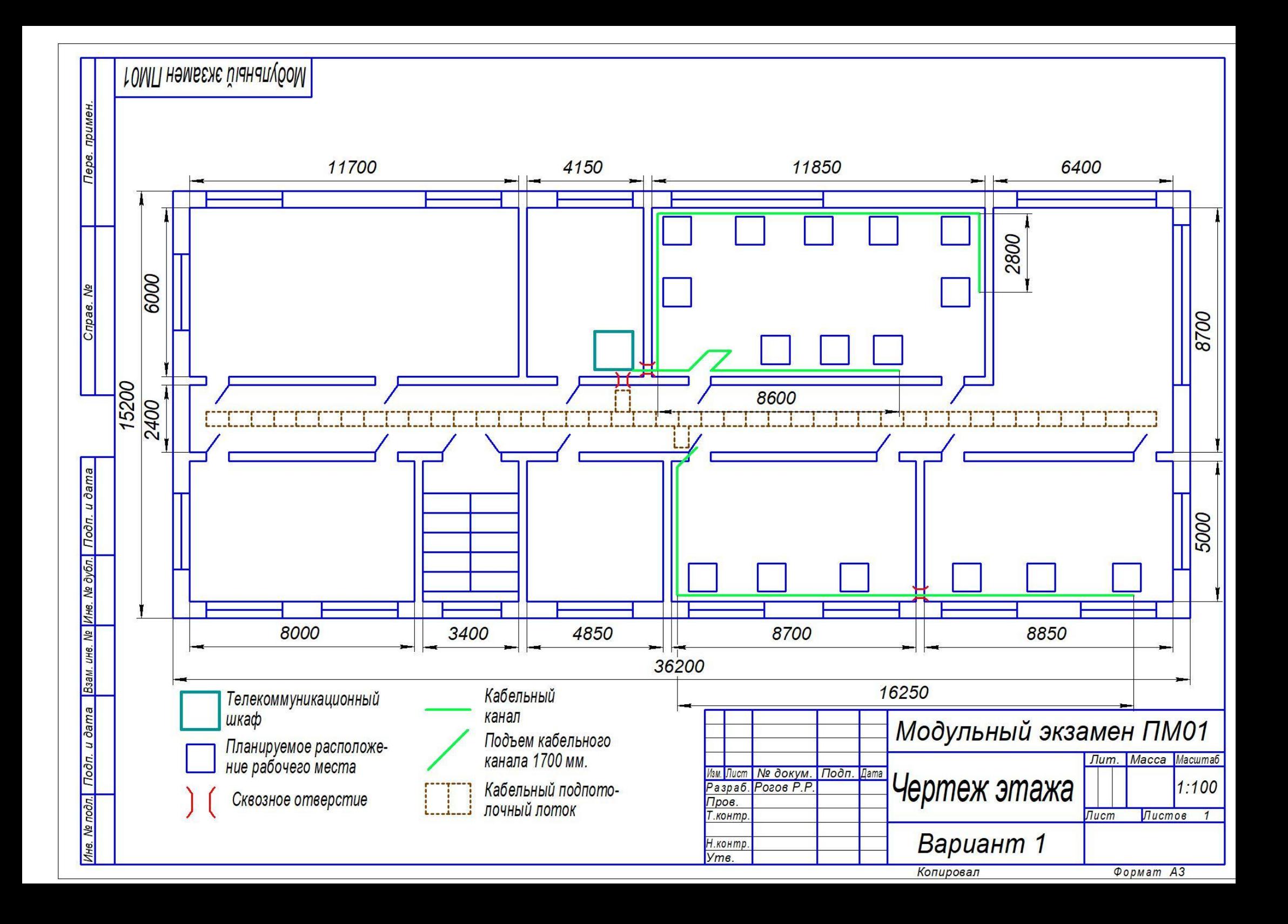

Оборудование: логическая топология локальной сети, ПК, ORACLE VM VirtualBox Время выполнения – 20 минут

Текст задания:

Вам дана логическая топология локальной сети организации, состоящая из 3 маршрутизаторов, сервера и рабочих станций. Их количество для каждой подсети указано на рисунке. Дано адресное пространство 10.10.10.0/25. Назначьте IP-адреса устройствам локальной сети. Заполните таблицу

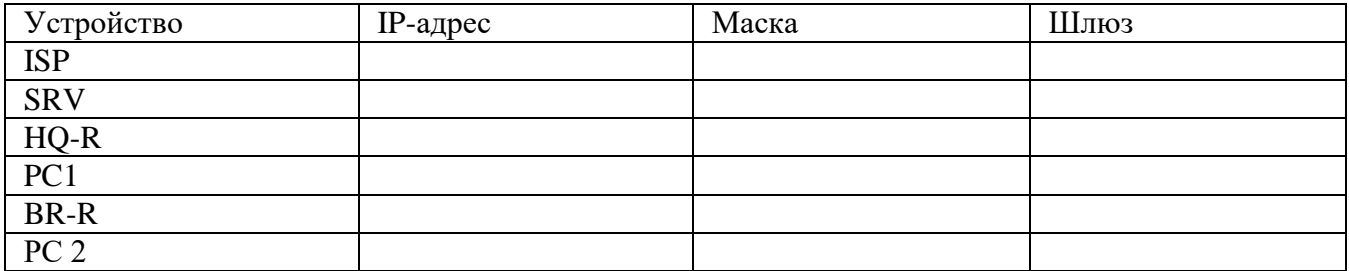

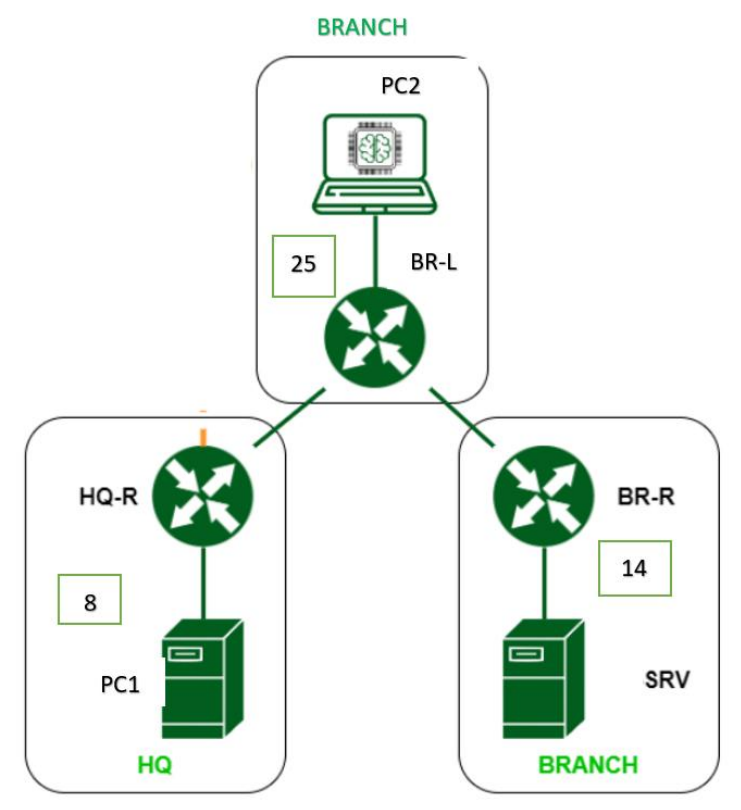

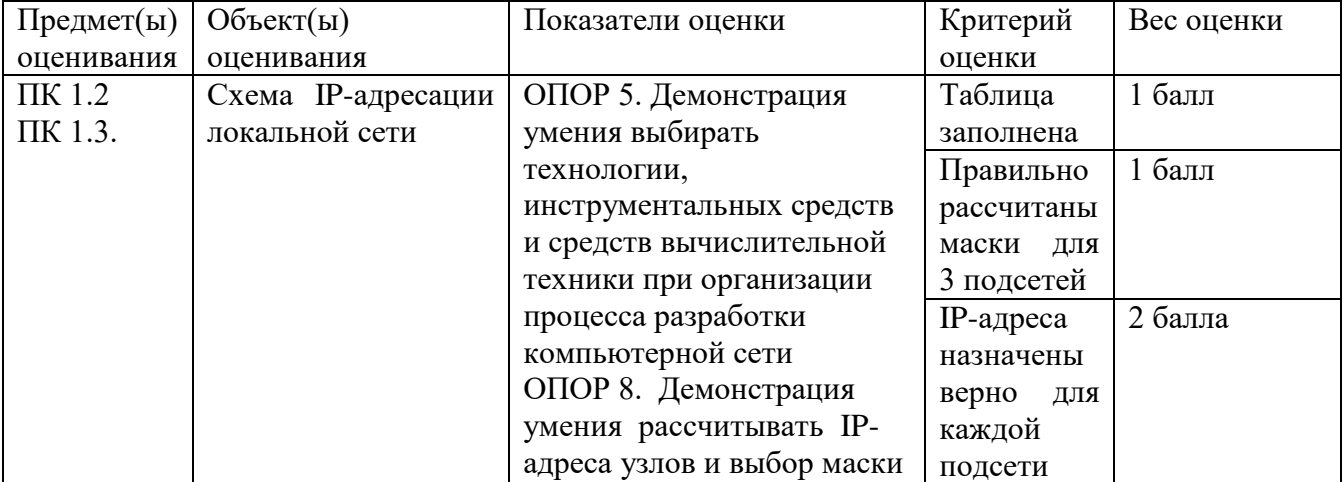

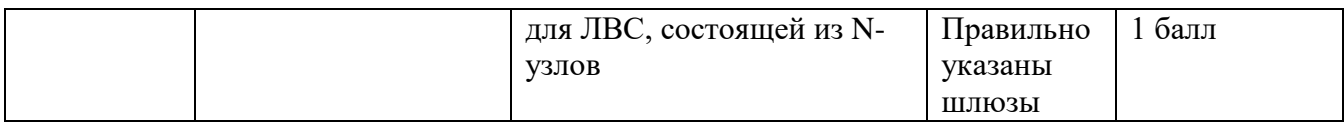

Оборудование: логическая топология локальной сети, ПК, ORACLE VM VirtualBox

Время выполнения – 20 минут

Текст задания:

Вам дана логическая топология локальной сети организации, состоящая из 3 маршрутизаторов, сервера и рабочих станций. Их количество для каждой подсети обозначено на рисунке пунктирной линией. Дано адресное пространство 192.168.10.0/24. Назначьте IP-адреса устройствам локальной сети. Заполните таблицу

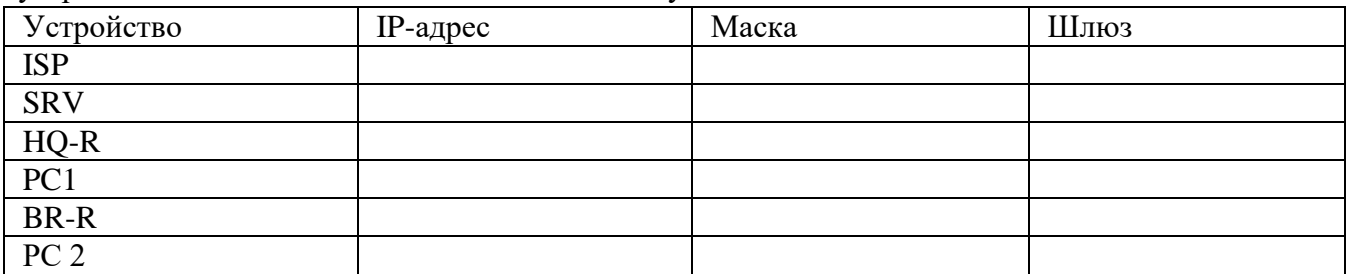

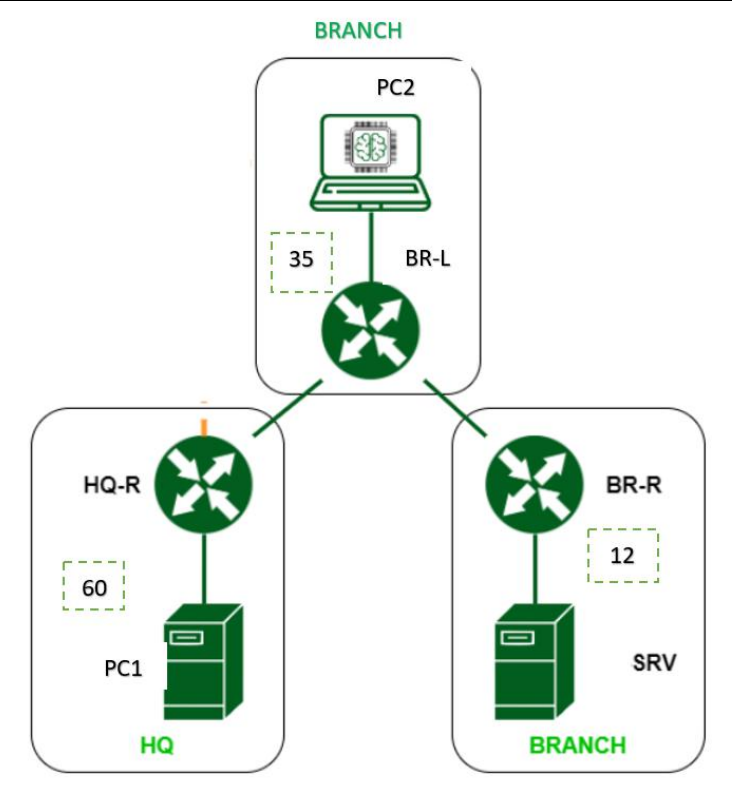

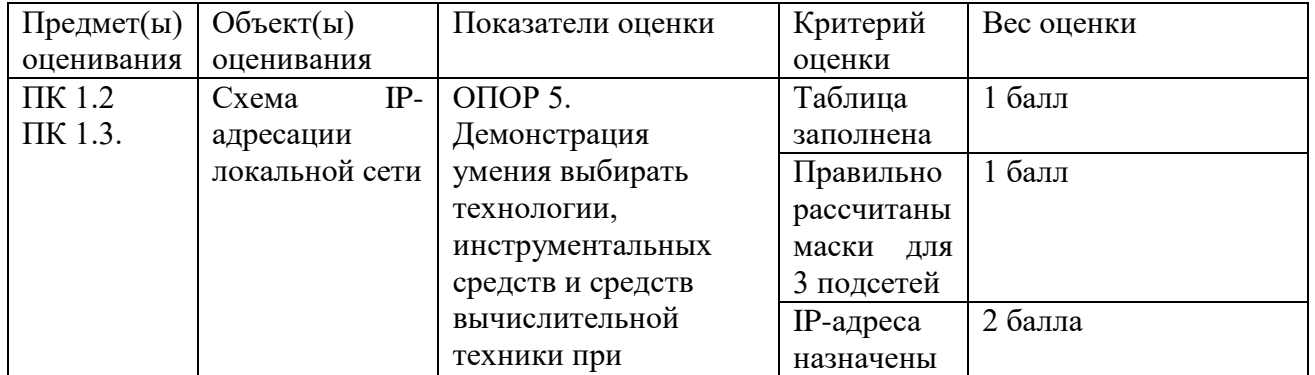

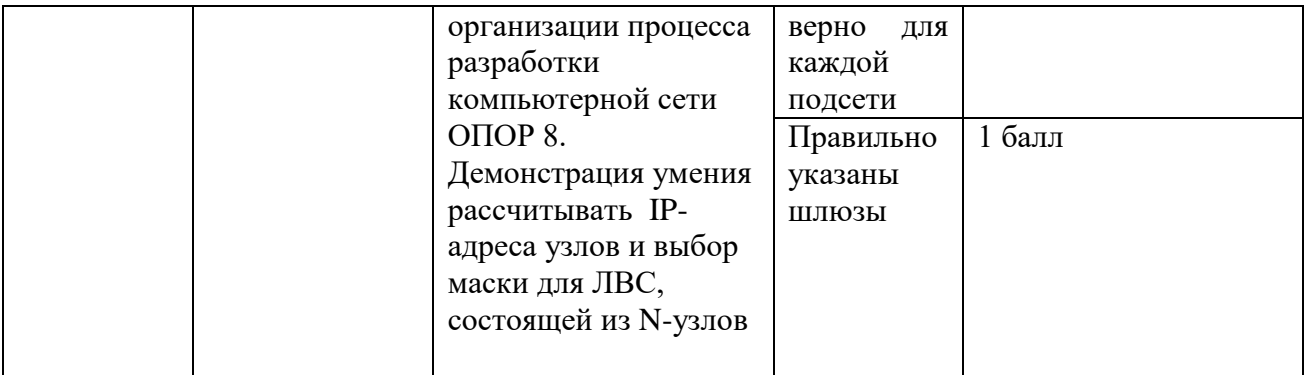

Оборудование: логическая топология локальной сети, ПК, ORACLE VM VirtualBox Время выполнения – 20 минут

Текст задания:

Вам дана логическая топология локальной сети организации, состоящая из 3 маршрутизаторов, сервера и рабочих станций. Их количество для каждой подсети обозначено на рисунке пунктирной линией. Дано адресное пространство 172.16.10.128/26. Назначьте IP-адреса устройствам локальной сети. Заполните таблицу

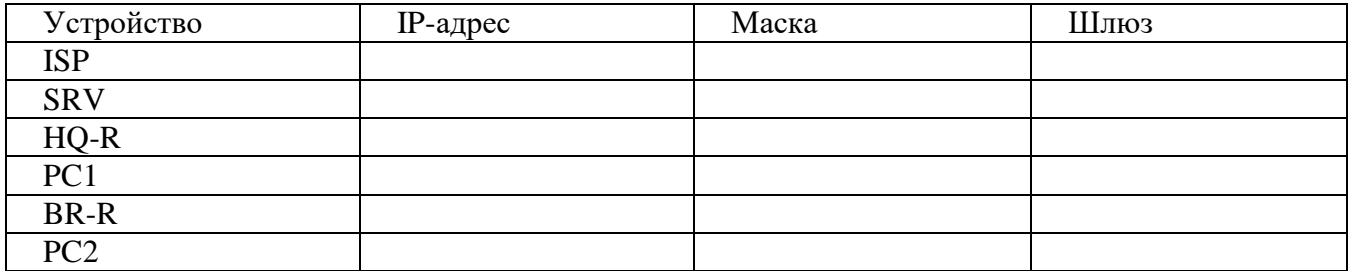

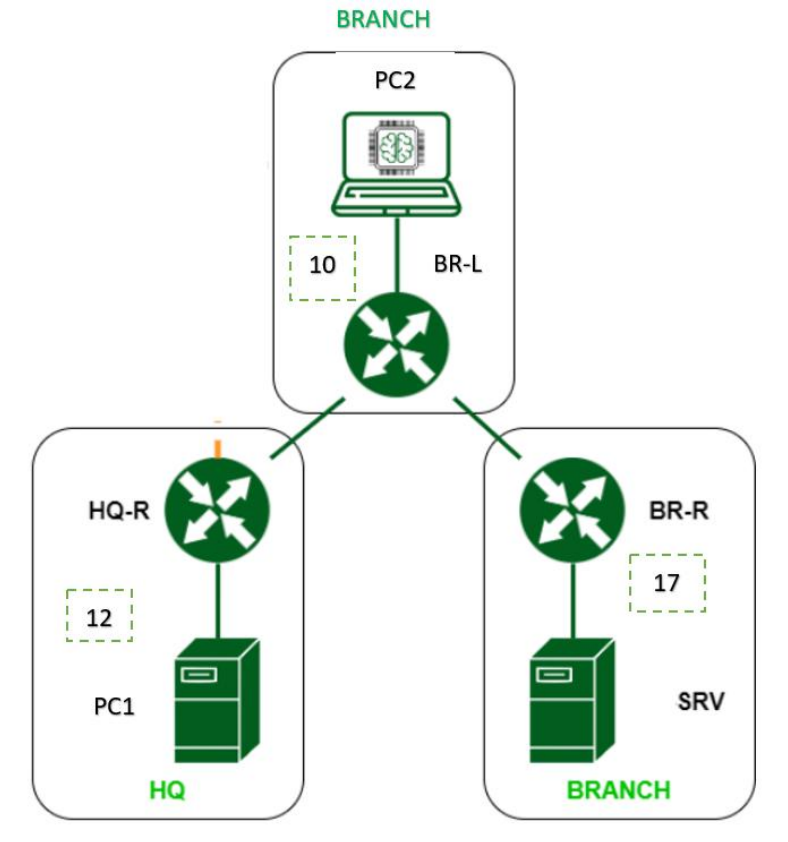

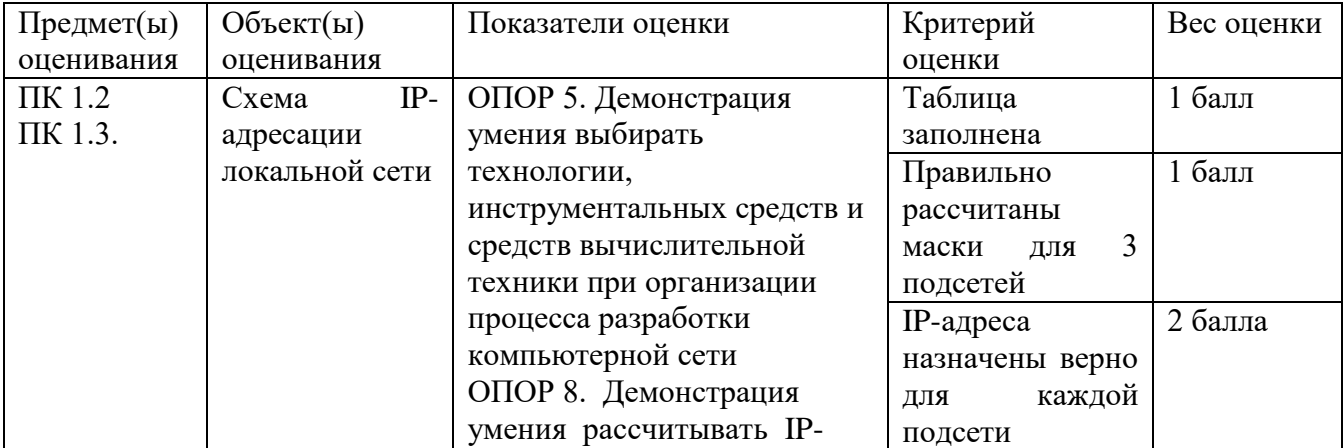

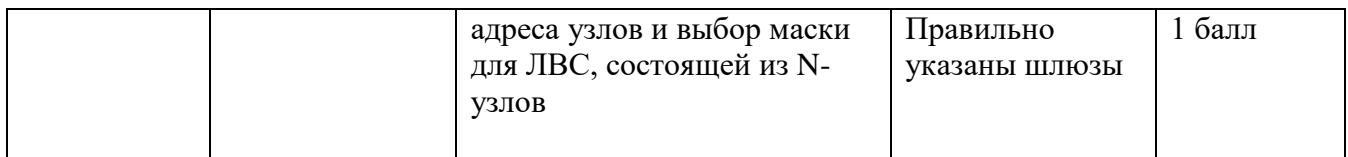

Оборудование: логическая топология локальной сети, ПК, ORACLE VM VirtualBox Время выполнения – 20 минут

Текст задания:

Вам дана логическая топология локальной сети организации, состоящая из 3 маршрутизаторов, сервера и рабочих станций. В рамках обеспечения безопасности сети было решено разграничить права доступа. Вам необходимо создать и настроить учетные записи на всех устройствах, указанных на рисунке, в соответствии с таблицей.

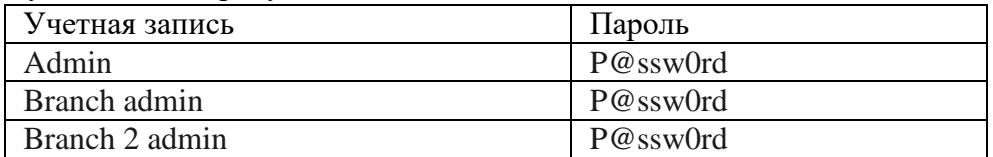

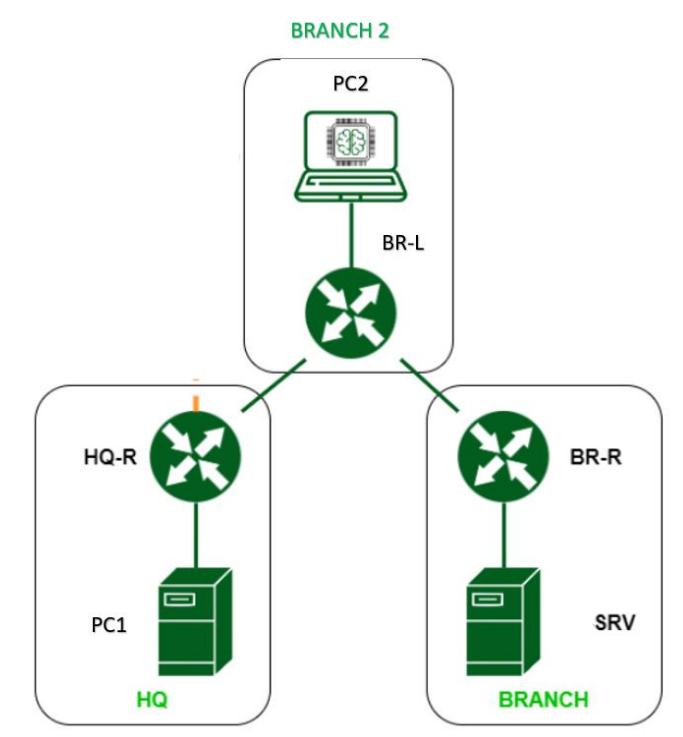

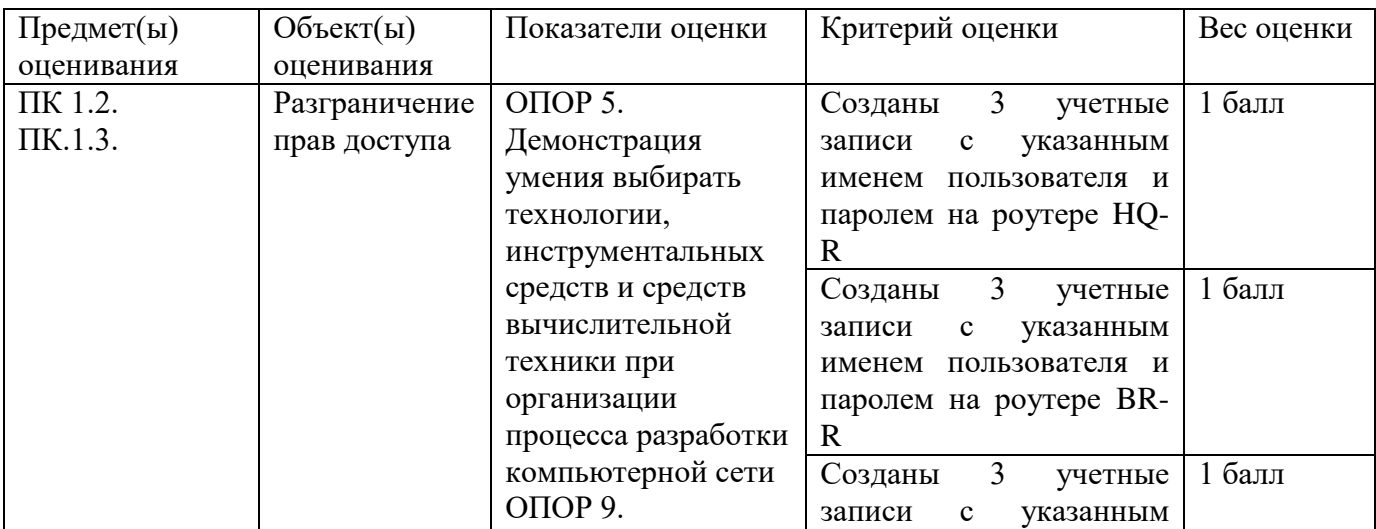

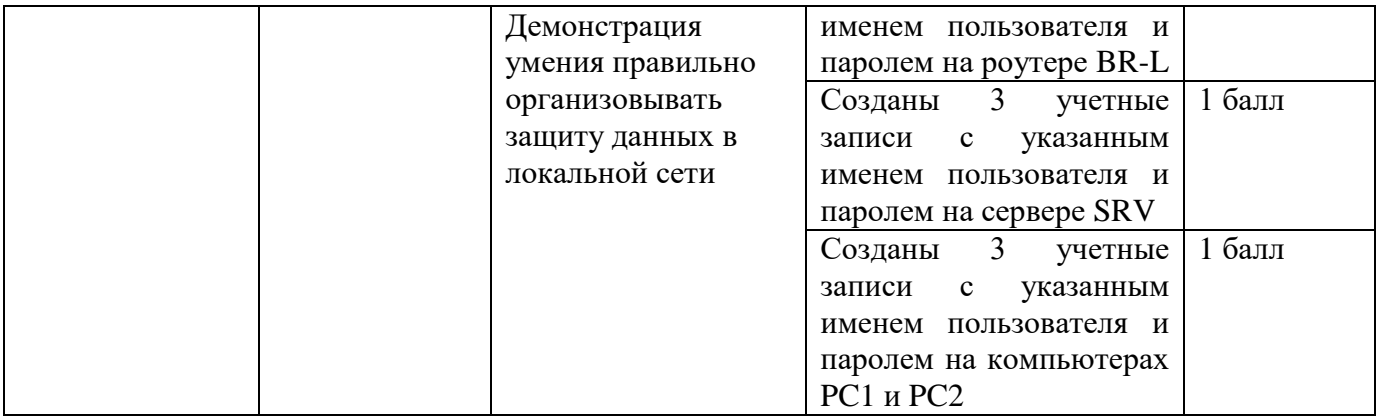

ПК 1.2. Осуществлять выбор технологии, инструментальных средств и средств вычислительной техники при организации процесса разработки и исследования объектов профессиональной деятельности

ПК 1.3. Обеспечивать защиту информации в сети с использованием программноаппаратных средств.

Оборудование: логическая топология локальной сети, ПК, ORACLE VM VirtualBox

Время выполнения – 20 минут

Текст задания:

Вам дана логическая топология локальной сети организации, состоящая из 3 маршрутизаторов, сервера и рабочих станций. Их количество для каждой подсети обозначено на рисунке пунктирной линией. В рамках настройки данной сети Вам необходимо назначить имена сетевым устройствам и задать баннерное сообщение неавторизованным пользователям, появляющееся при попытке входа в консоль роутеров.

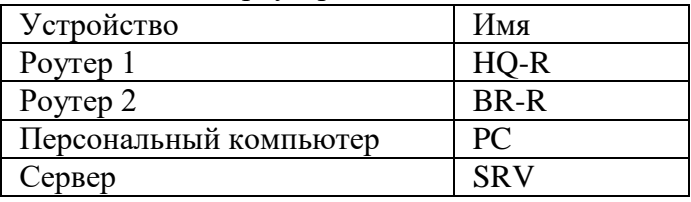

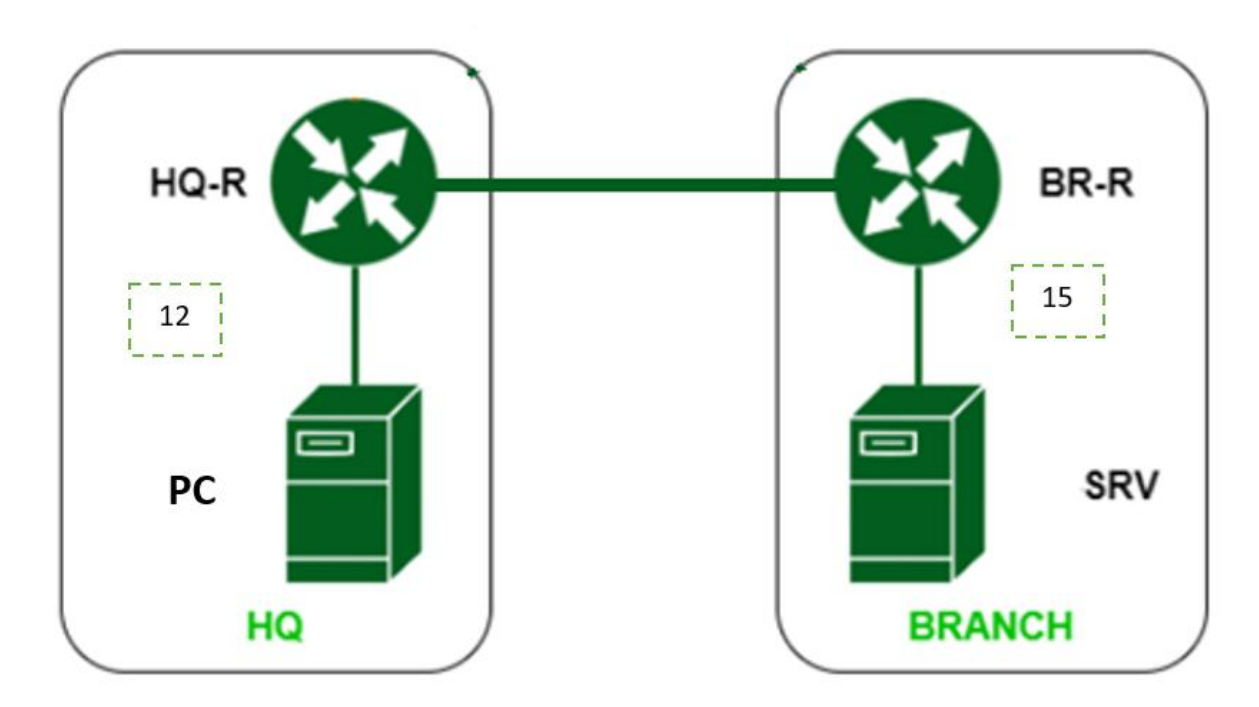

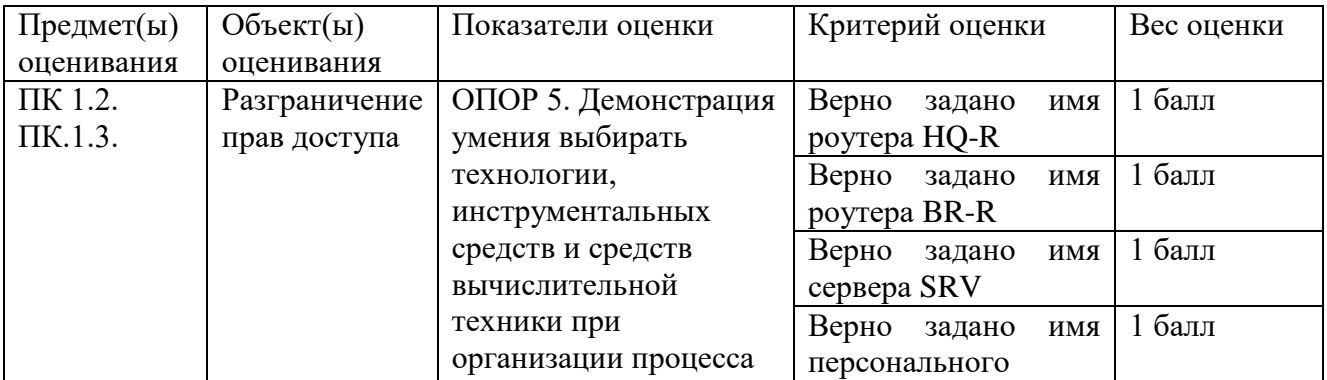

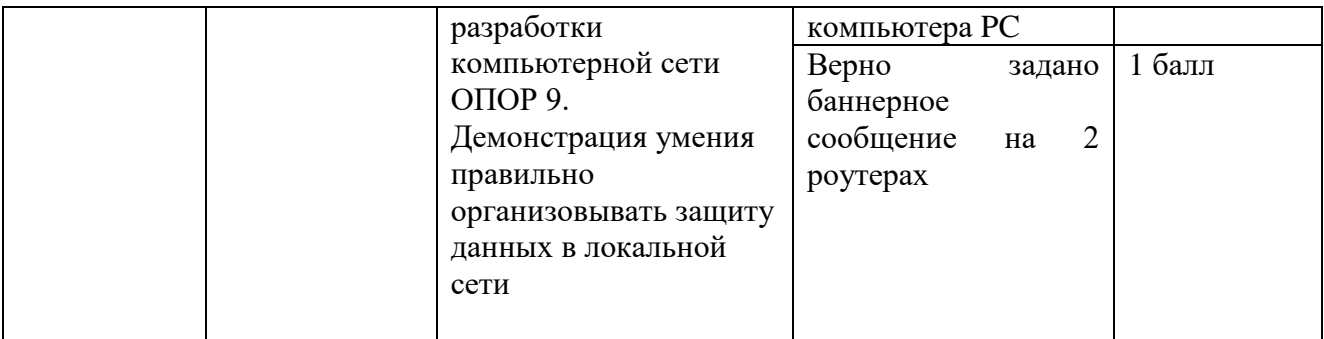

ПК 1.2. Осуществлять выбор технологии, инструментальных средств и средств вычислительной техники при организации процесса разработки и исследования объектов профессиональной деятельности

ПК 1.3. Обеспечивать защиту информации в сети с использованием программноаппаратных средств.

Оборудование: логическая топология локальной сети, ПК, ORACLE VM VirtualBox

Время выполнения – 20 минут

Текст задания:

Вам дана логическая топология локальной сети организации, состоящая из 2 маршрутизаторов, сервера и рабочих станций. Адреса подсетей обозначены на рисунке пунктирной линией. В рамках настройки данной сети Вам необходимо настроить статическую маршрутизацию в сети. Адресом шлюза назначить первый доступный адрес в диапазоне. Что такое статическая маршрутизация? В каких случаях она применяется?

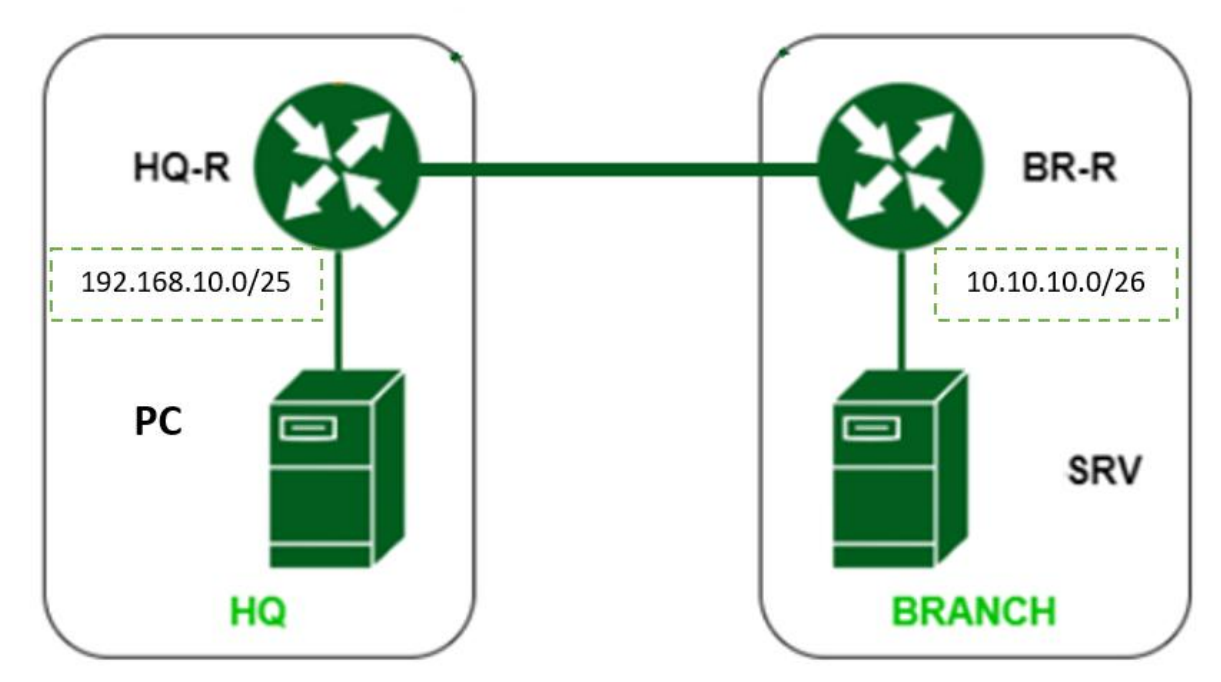

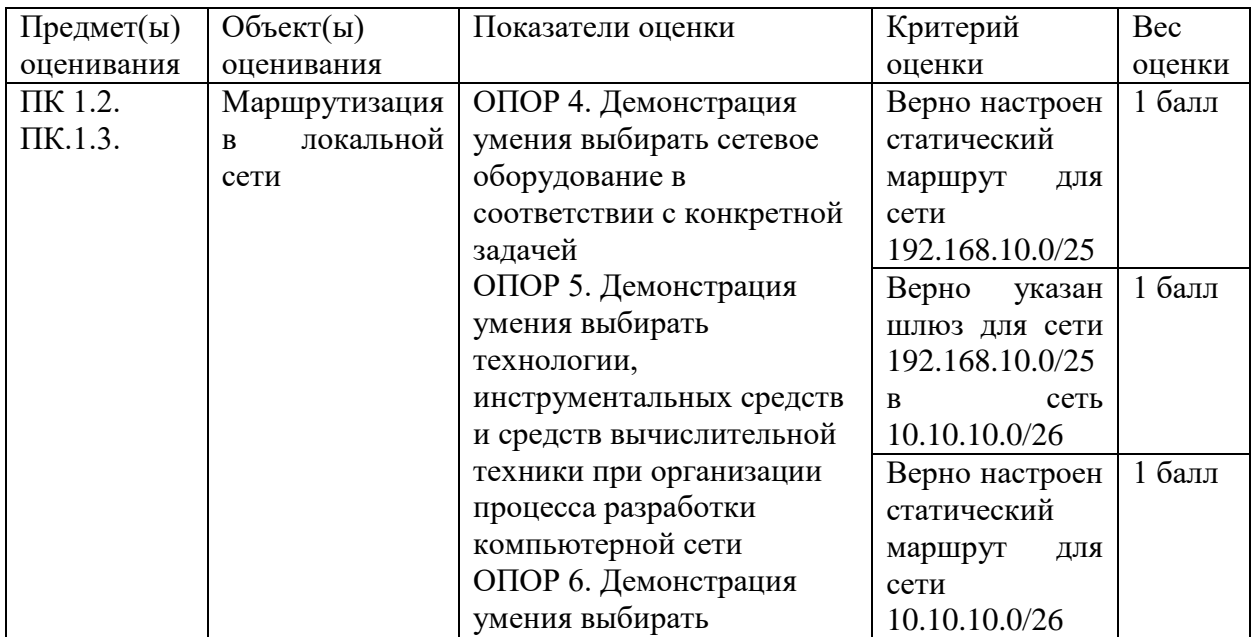

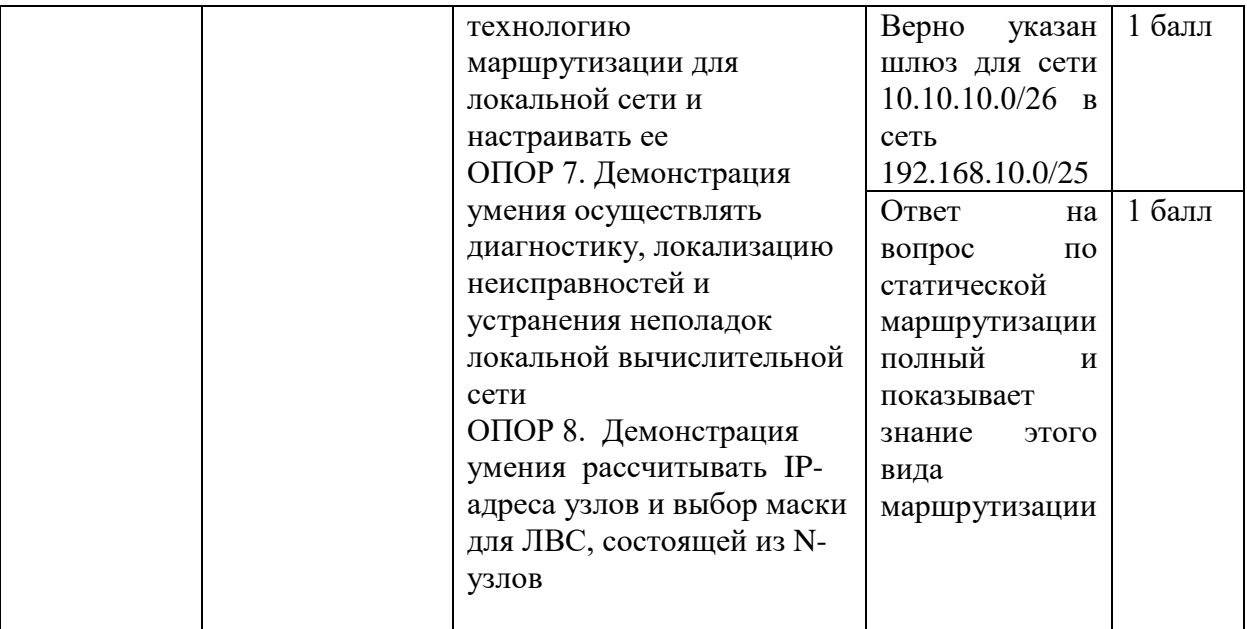

ПК 1.2. Осуществлять выбор технологии, инструментальных средств и средств вычислительной техники при организации процесса разработки и исследования объектов профессиональной деятельности

ПК 1.3. Обеспечивать защиту информации в сети с использованием программноаппаратных средств.

Оборудование: логическая топология локальной сети, ПК, ORACLE VM VirtualBox

Время выполнения – 20 минут

Текст задания:

Вам дана логическая топология локальной сети организации, состоящая из 2 маршрутизаторов, сервера и рабочих станций. Адреса подсетей обозначены на рисунке пунктирной линией. В рамках настройки данной сети Вам необходимо настроить динамическую маршрутизацию в сети. Адресом шлюза назначить первый доступный адрес в диапазоне. Выберите и обоснуйте выбор протокола маршрутизации из расчѐта, что дальнейшем сеть будет масштабироваться.

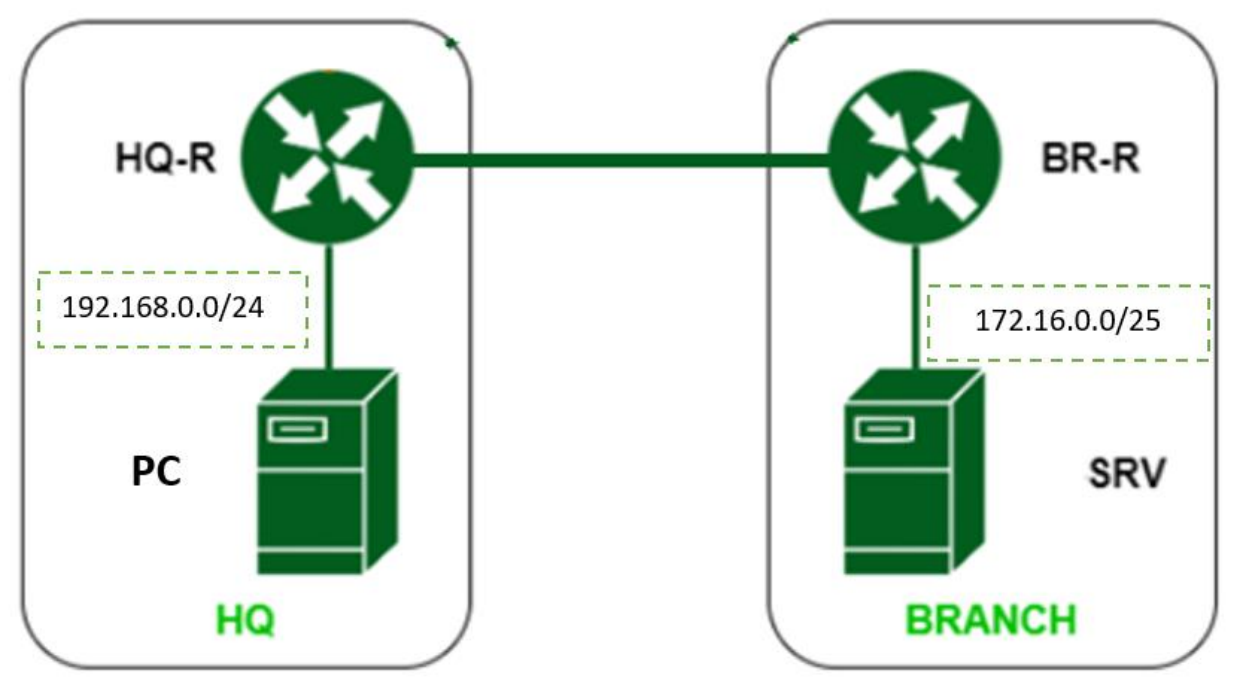

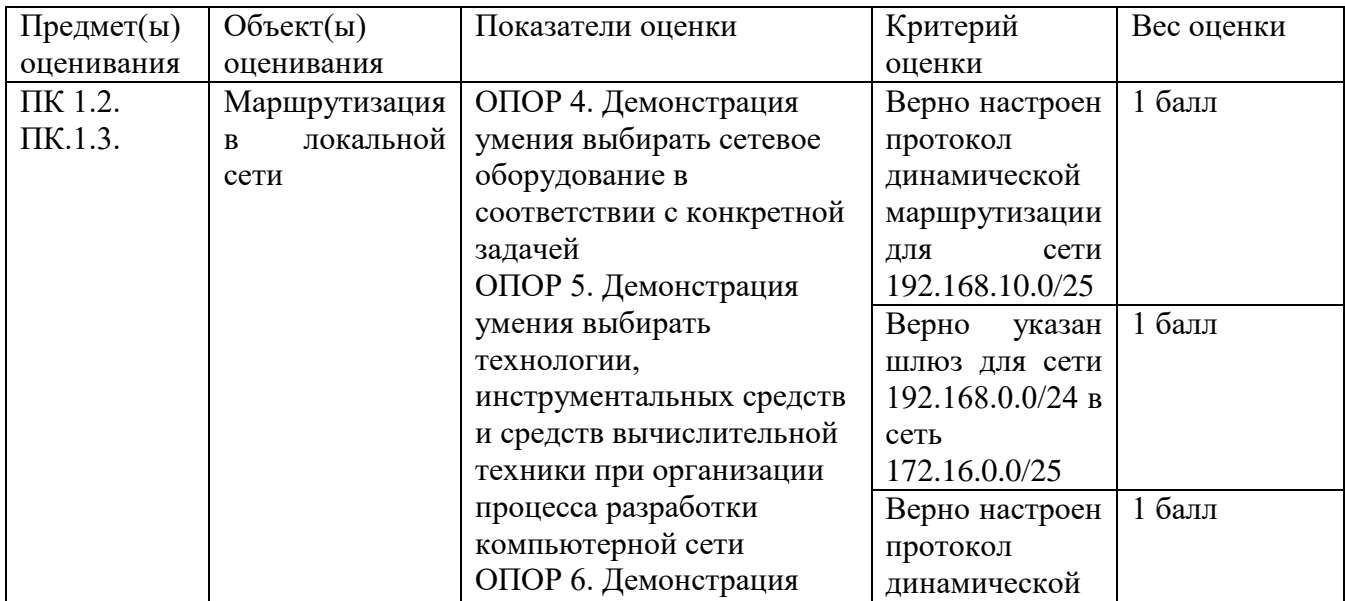

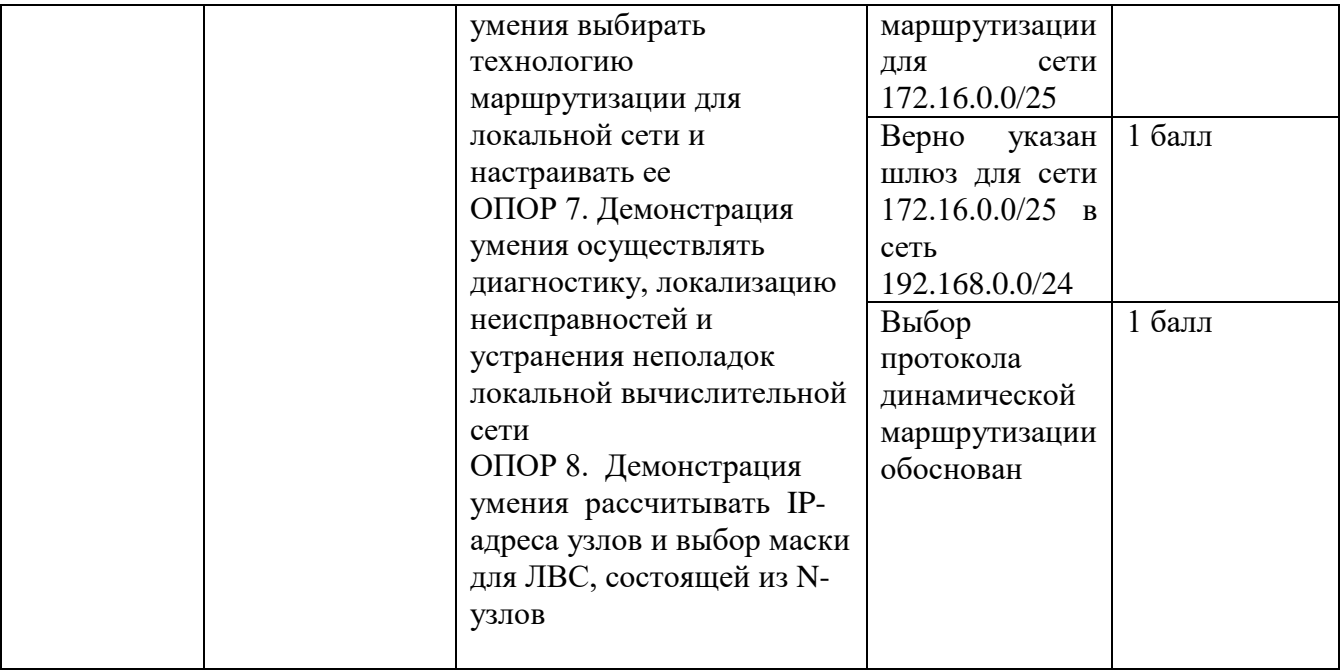

Оборудование: логическая топология локальной сети, ПК, ORACLE VM VirtualBox Время выполнения – 20 минут

Текст задания:

Вам дана логическая топология локальной сети организации, состоящая из 2 маршрутизаторов, сервера и рабочих станций. Адреса подсетей обозначены на рисунке пунктирной линией. В рамках настройки данной сети Вам необходимо настроить автоматическое распределение IP-адресов на роутере HQ-R. Какой протокол динамического распределения адресов Вы использовали? В каких случаях он используется?

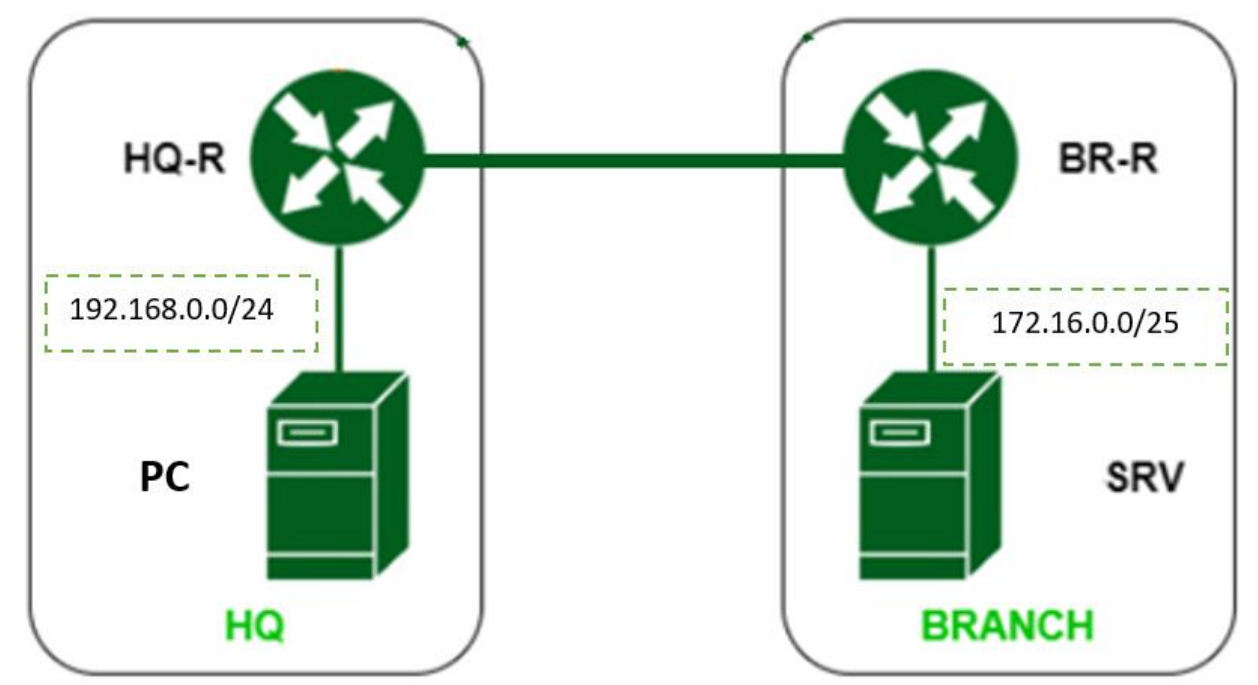

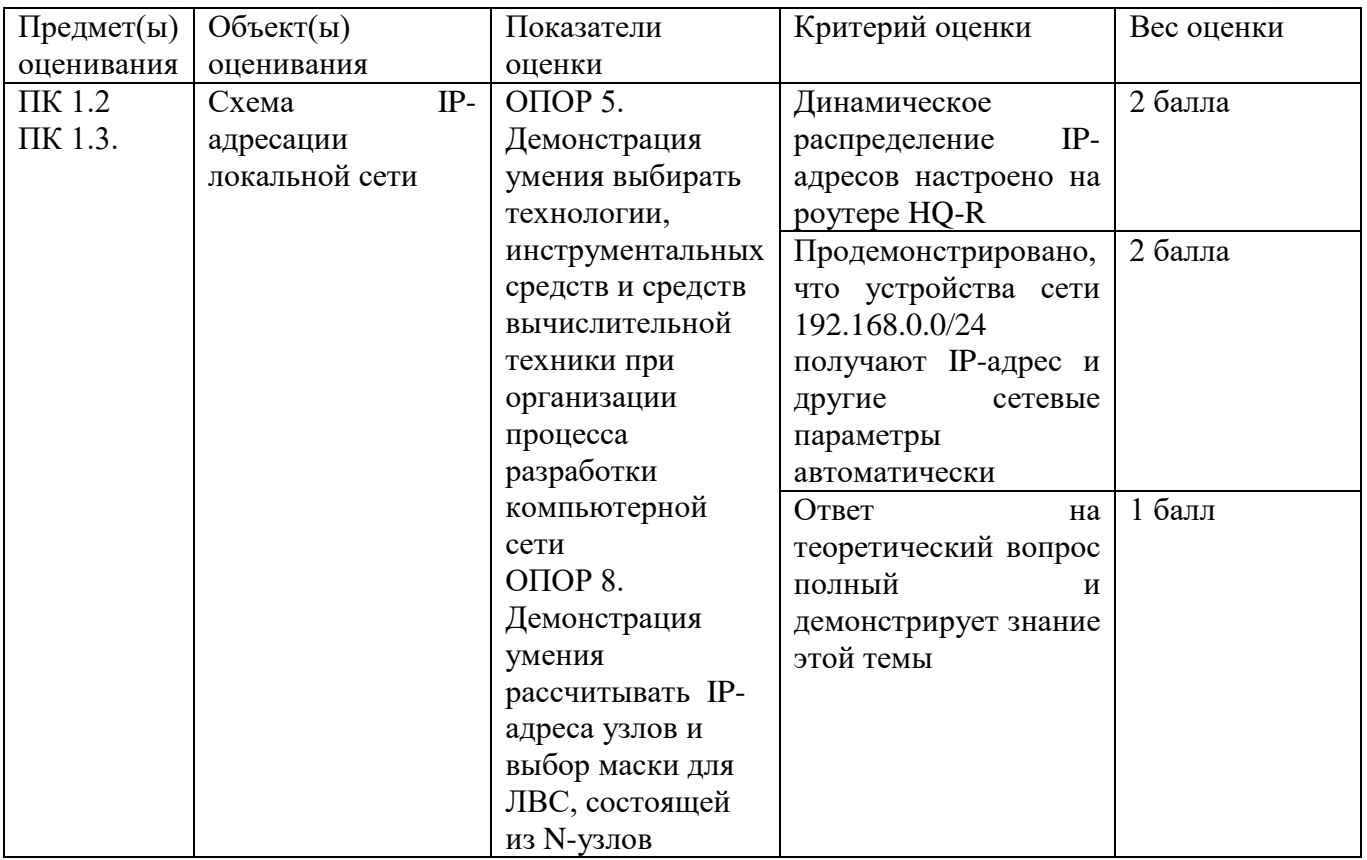

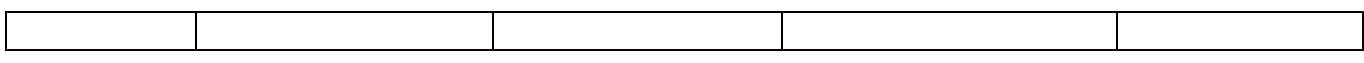

ПК 1.2. Осуществлять выбор технологии, инструментальных средств и средств вычислительной техники при организации процесса разработки и исследования объектов профессиональной деятельности

ПК 1.3. Обеспечивать защиту информации в сети с использованием программноаппаратных средств.

Оборудование: логическая топология локальной сети, ПК, ORACLE VM VirtualBox

Время выполнения – 20 минут

Текст задания:

Вам дана логическая топология локальной сети организации, состоящая из 2 маршрутизаторов, сервера и рабочих станций. В рамках диагностики данной сети Вам необходимо с помощью встроенных утилит составить таблицу IP-адресации и маршрутизации в сети. Заполните таблицу. Сделайте вывод о работоспособности сети.

IP-адресация

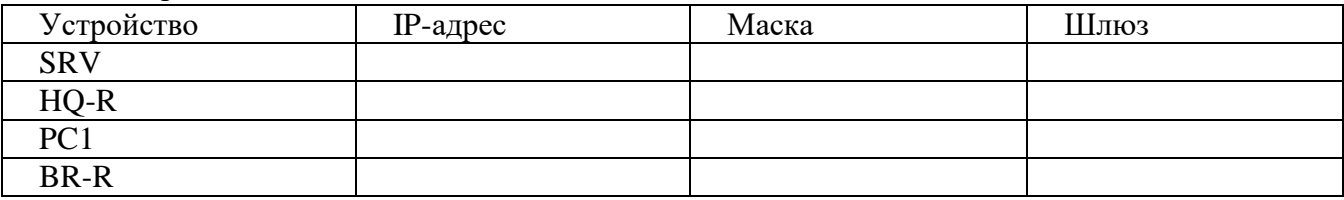

#### Таблица маршрутизации

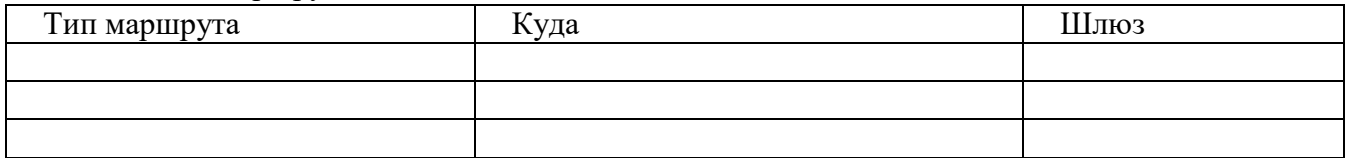

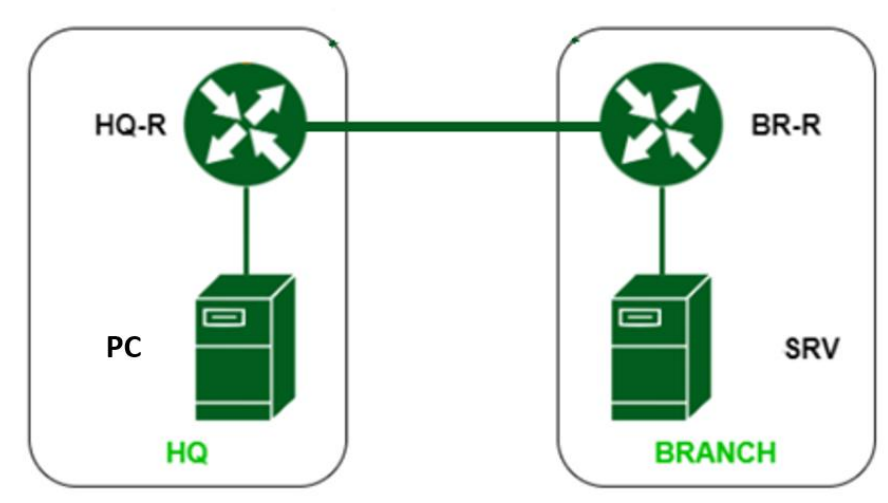

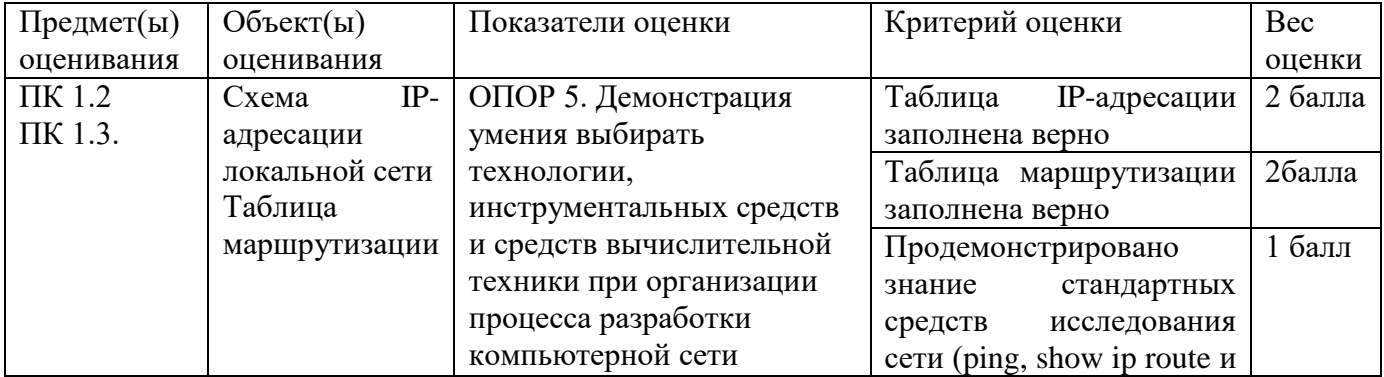

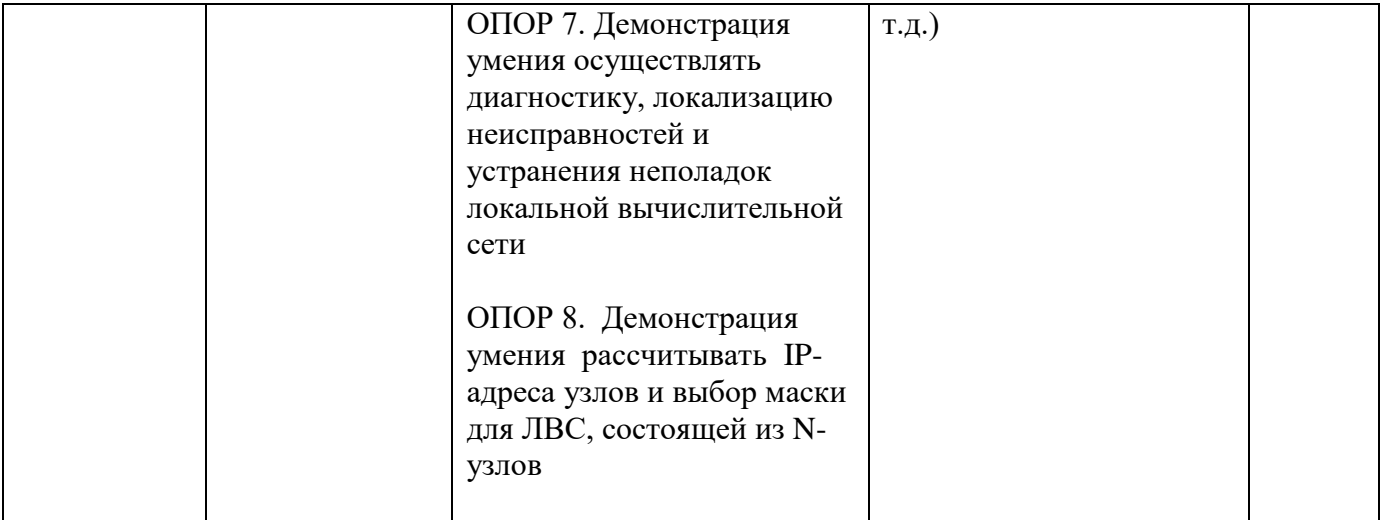

Оборудование: логическая топология локальной сети, ПК, ORACLE VM VirtualBox Время выполнения – 20 минут

Текст задания:

Вам дана логическая топология локальной сети организации, состоящая из 2 маршрутизаторов, сервера и рабочих станций. Адреса подсетей обозначены на рисунке пунктирной линией. В рамках обеспечения безопасности сети Вам необходимо создать на маршрутизаторах локальные учетные записи пользователя с именем user1 с уровнем привилегий 4 и паролем pass1, пользователя с именем user с 10 уровнем привилегий и паролем pass2, а также задать имена устройствам и настроить баннер приветствия неавторизованных пользователей.

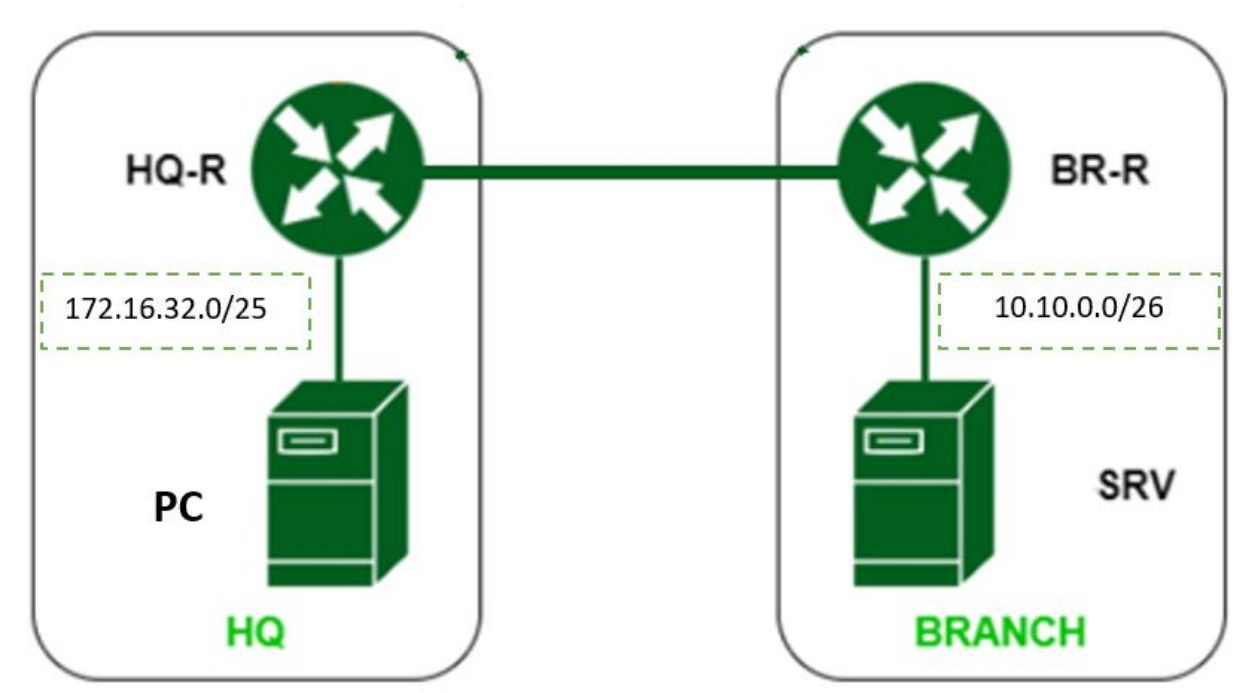

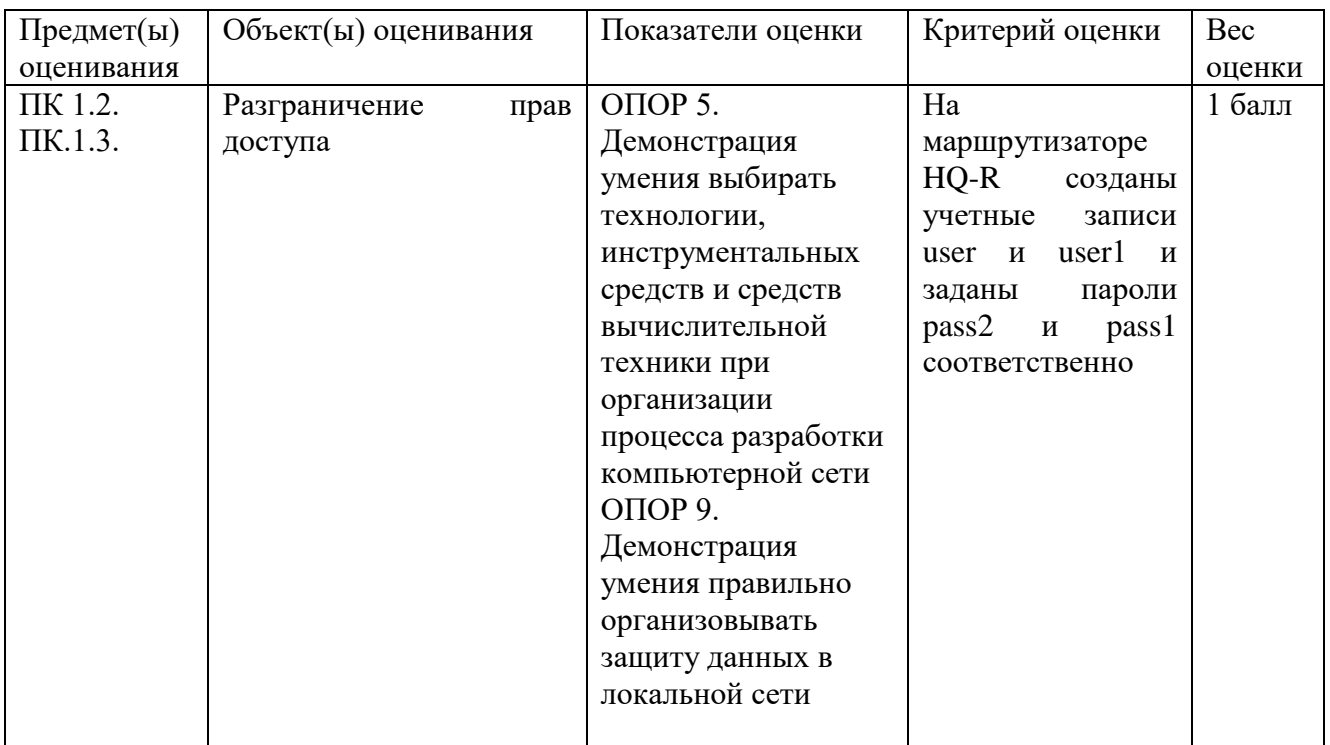

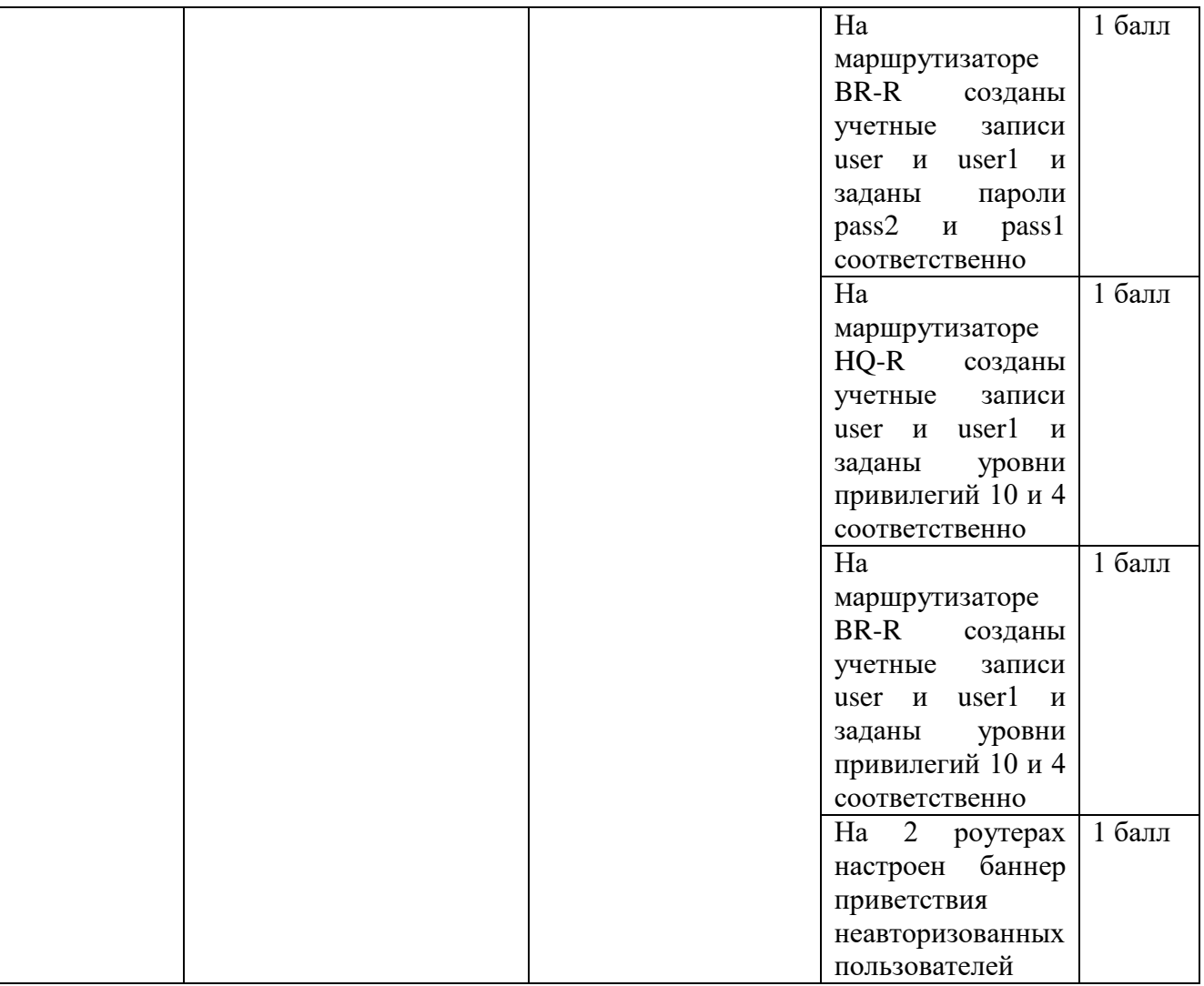

Оборудование: логическая топология локальной сети, ПК, ORACLE VM VirtualBox Время выполнения – 20 минут

Текст задания:

Вам дана логическая топология локальной сети организации, состоящая из 2 маршрутизаторов, сервера и рабочих станций. Адреса подсетей обозначены на рисунке пунктирной линией. Вам необходимо на HQ-R настроить vlan 111 и назначить имя TO-NET. Настройте интерфейс gigabitethernet  $1/0/4$  в режим доступа, а интерфейс gigabitethernet  $1/0/3 - B$ режим транка. Данным интерфейсам назначить первые адреса из указанных адресных пространств

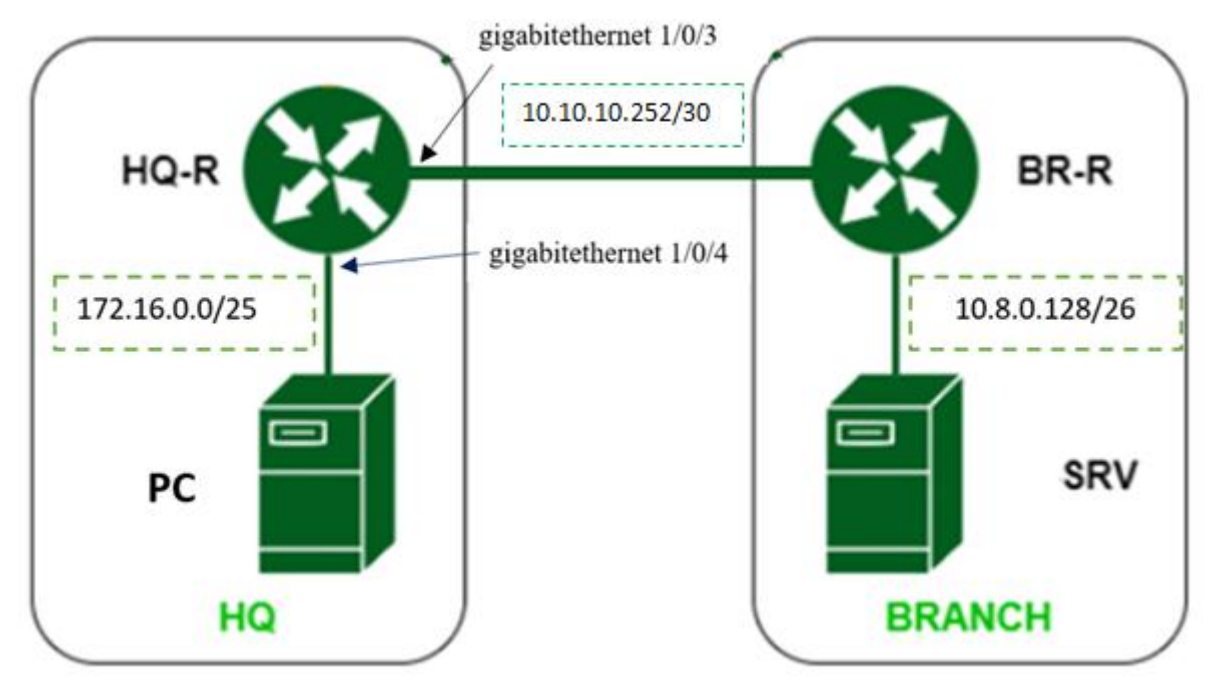

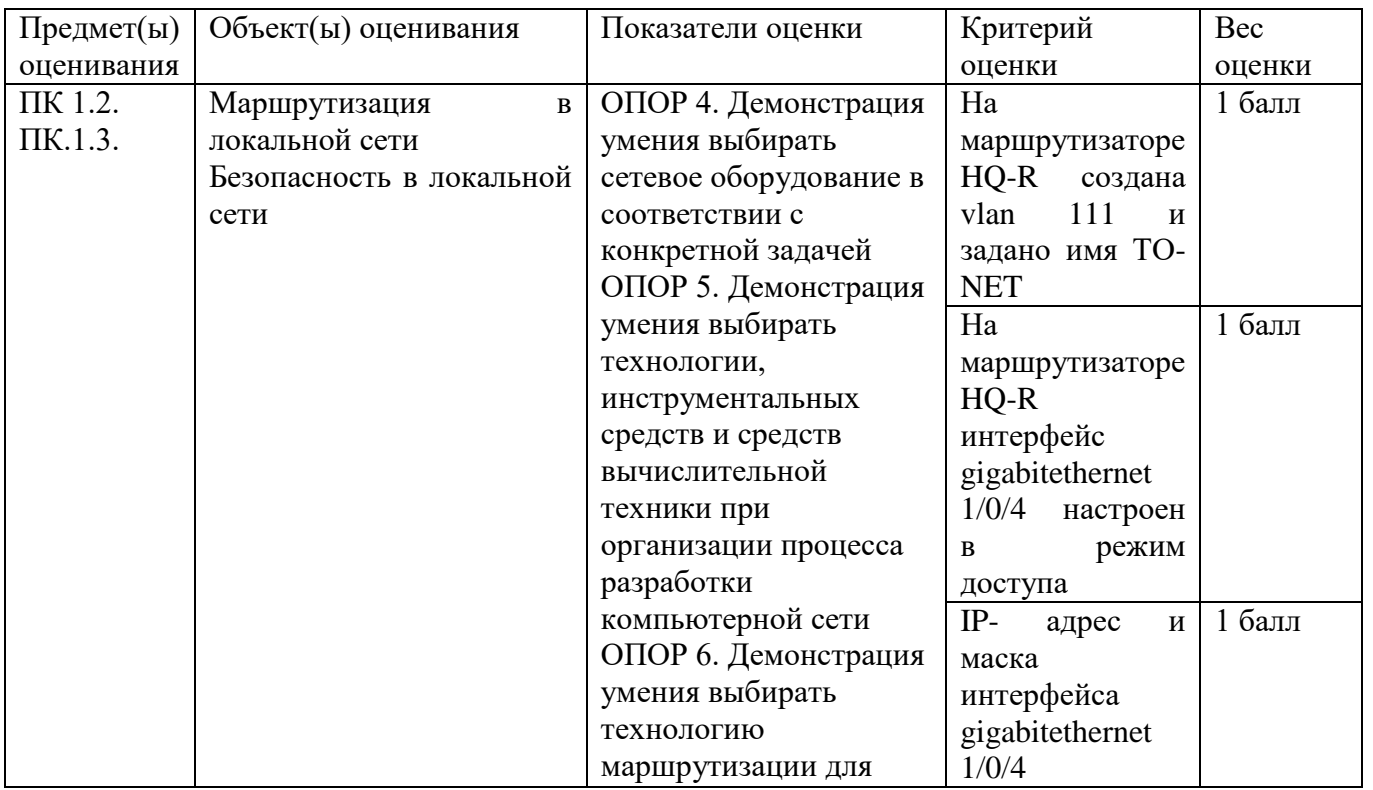

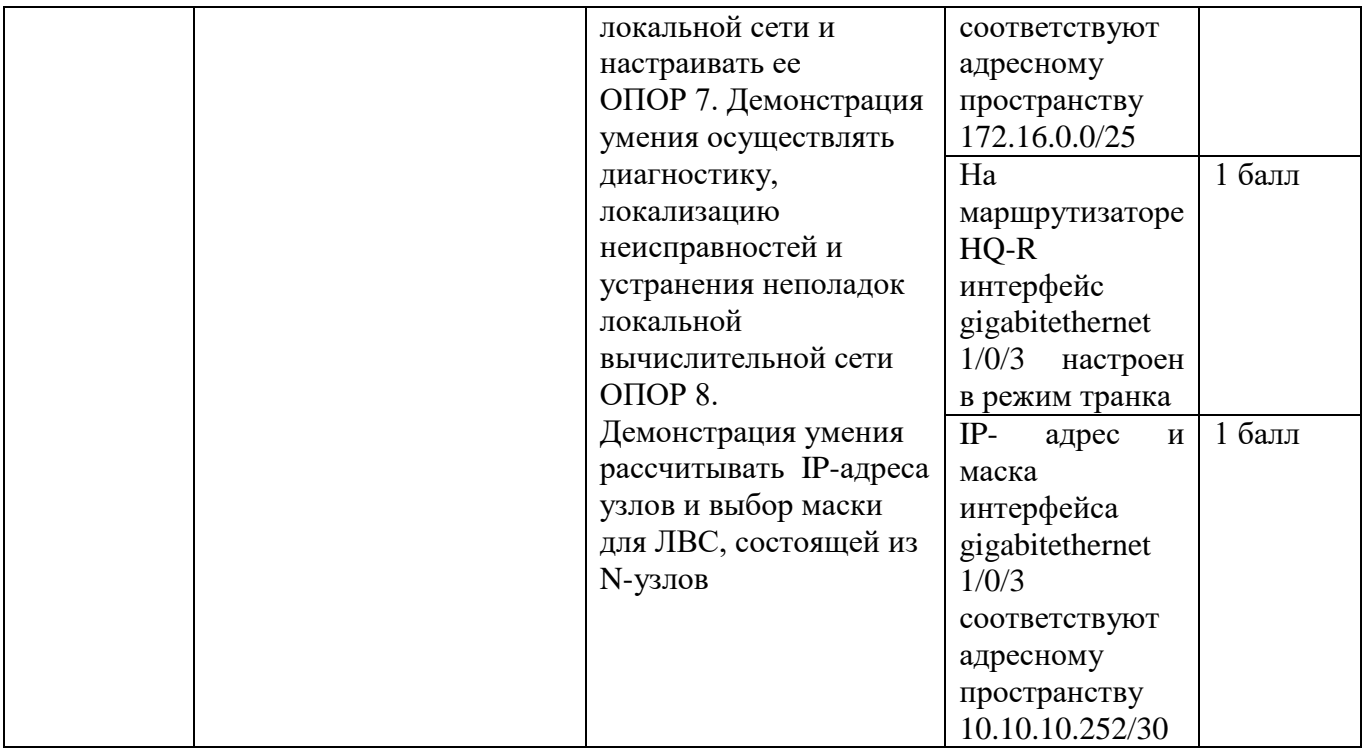

Составил преподаватель: Рединова А.А, Скряго О.С.